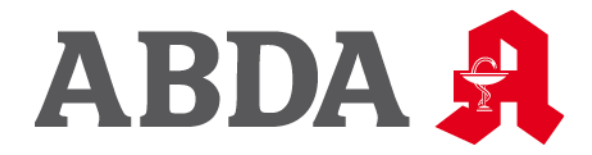

# **SECURPHARM – FAQ STAND: 27. APRIL 2022 VERSION 4**

ABDA – Bundesvereinigung Deutscher Apothekerverbände e. V.

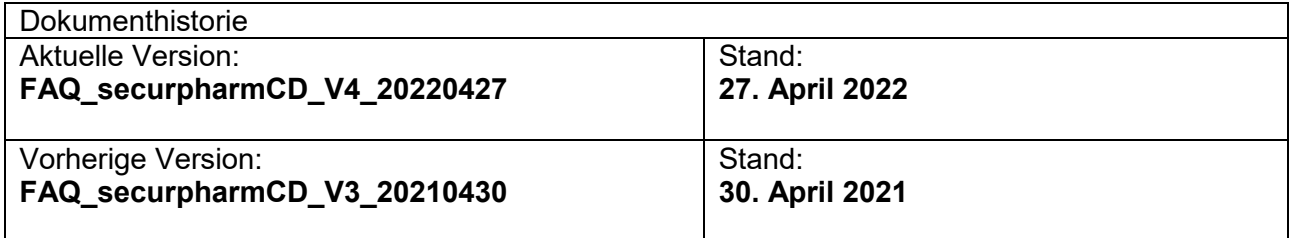

Dieses Dokument wird regelmäßig aktualisiert. Es werden neue Fragen ergänzt und die Antworten werden angepasst. Bitte prüfen Sie deshalb von Zeit zu Zeit, ob eine neuere Version des Dokumentes zur Verfügung steht. Die aktuelle Version des Dokumentes erhalten sie unter: [www.abda.de/sp](http://www.abda.de/sp) (securPharm in der Praxis).

Bei akuten Fragestellungen bietet sich die Suchfunktion (**Strg** + **F**) innerhalb des Dokumentes an.

Wenn etwas in der Dokumentation nicht verständlich ist, Aspekte fehlen sollten oder Sie Ideen einbringen möchten, geben Sie uns gerne über [securpharm@abda.de](mailto:securpharm@abda.de) Bescheid.

## **Inhaltsverzeichnis**

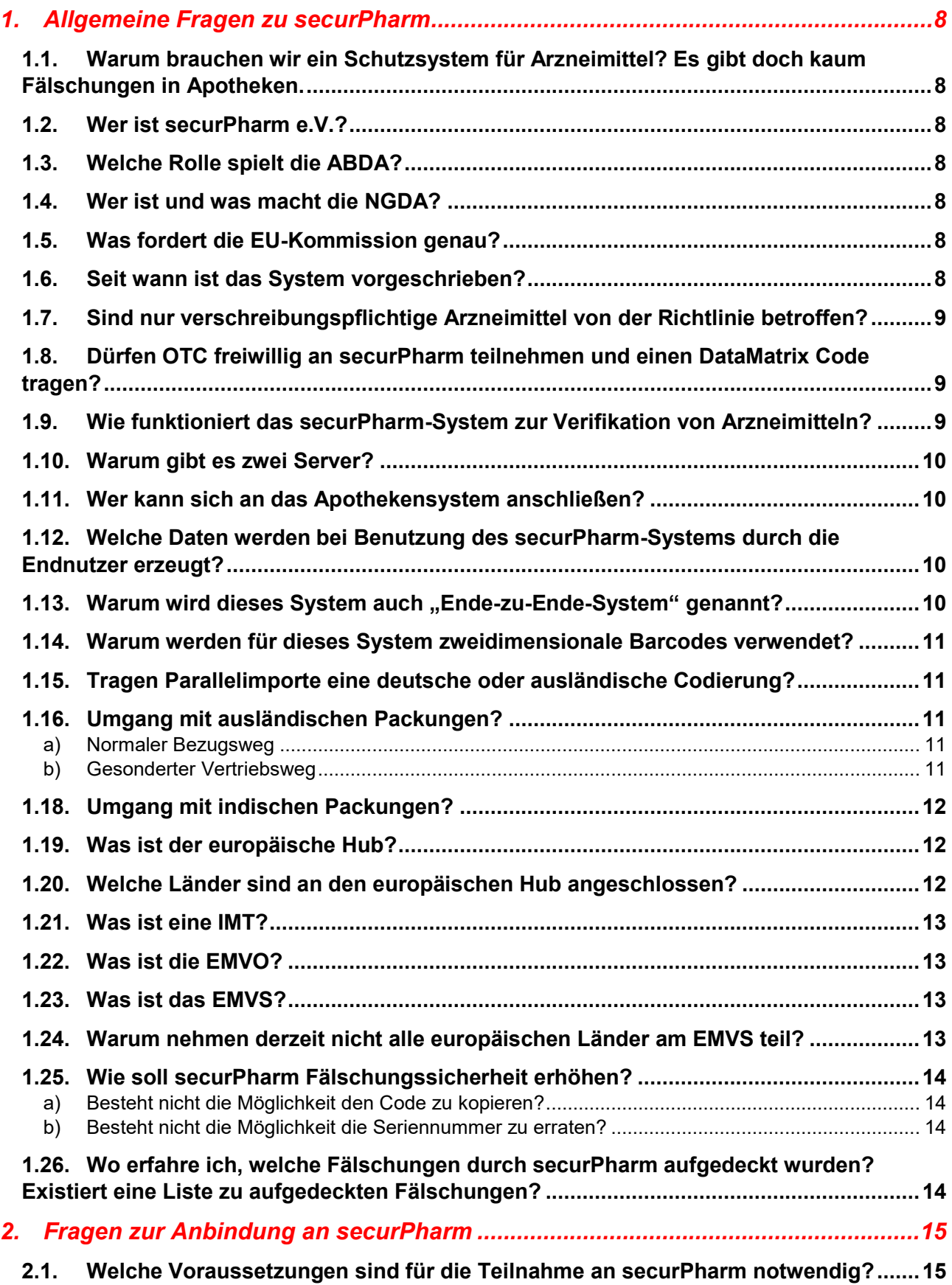

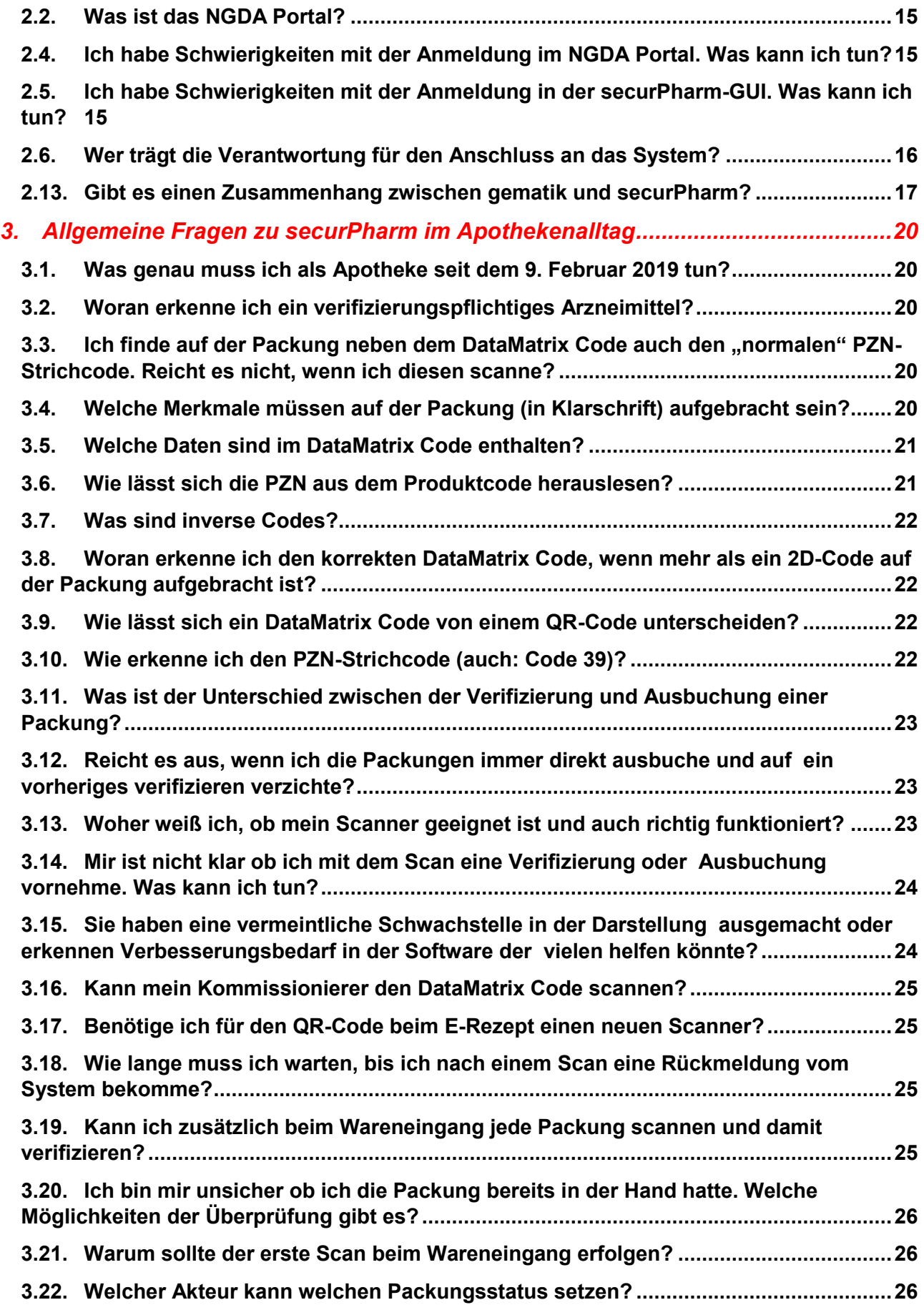

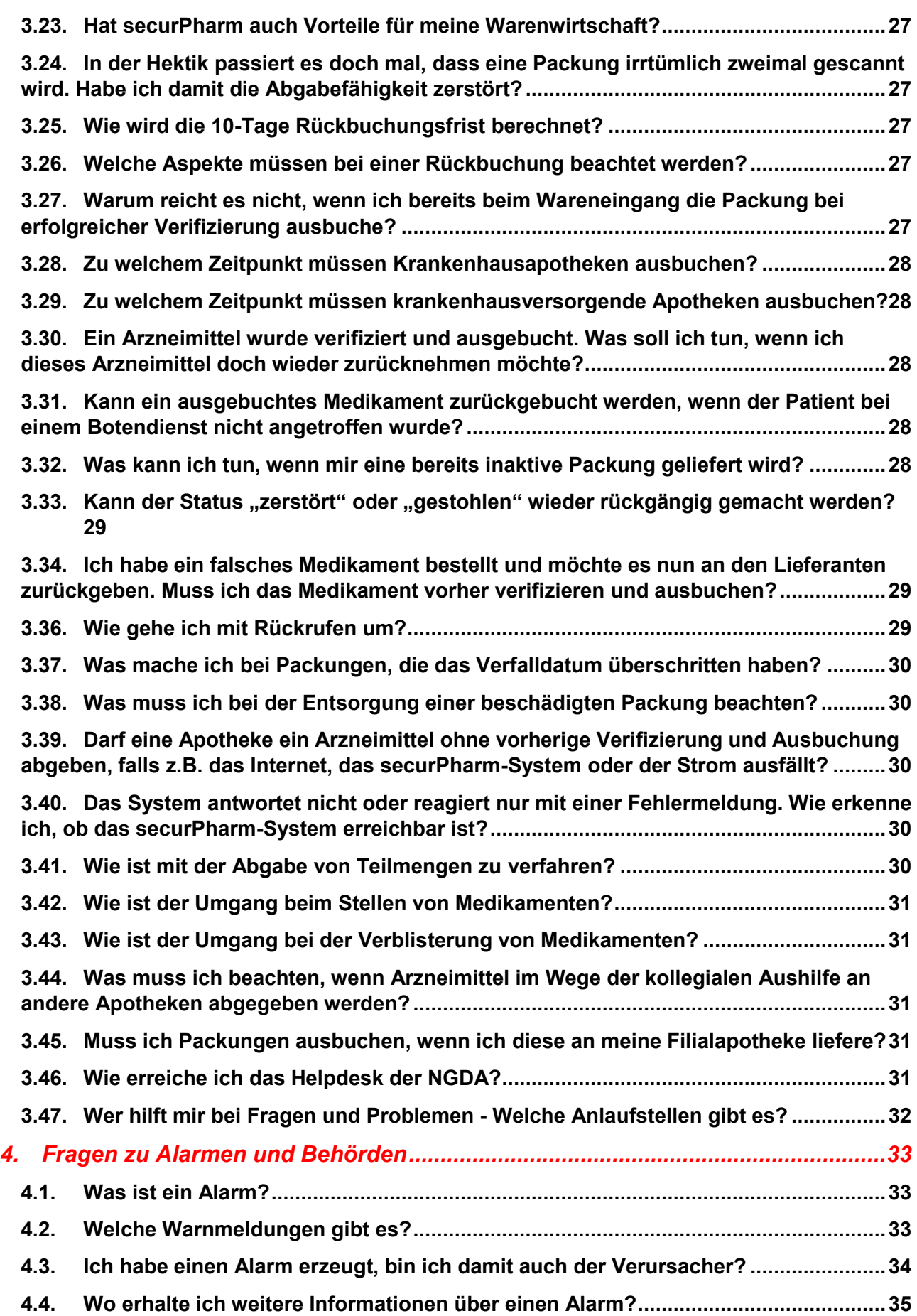

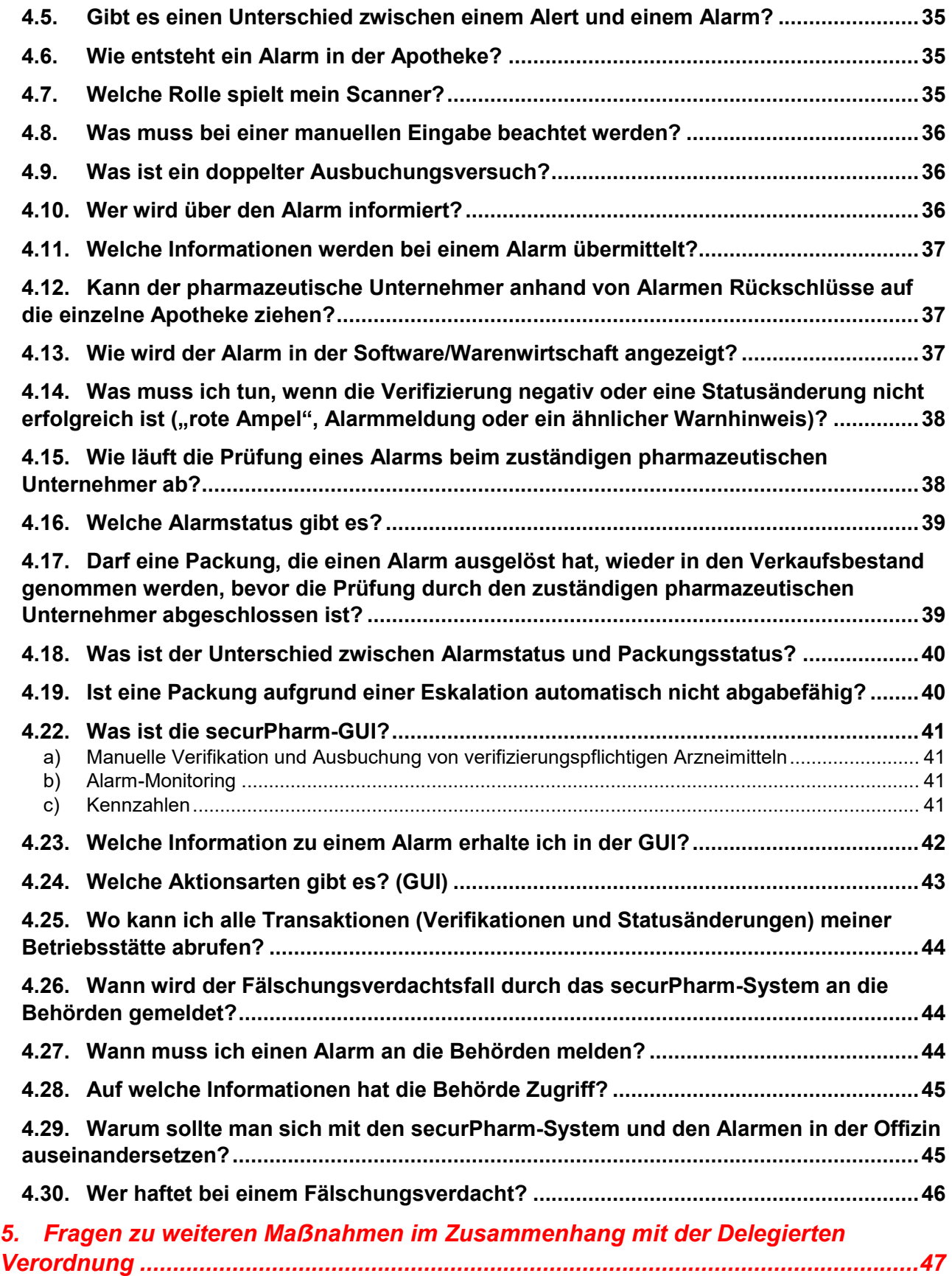

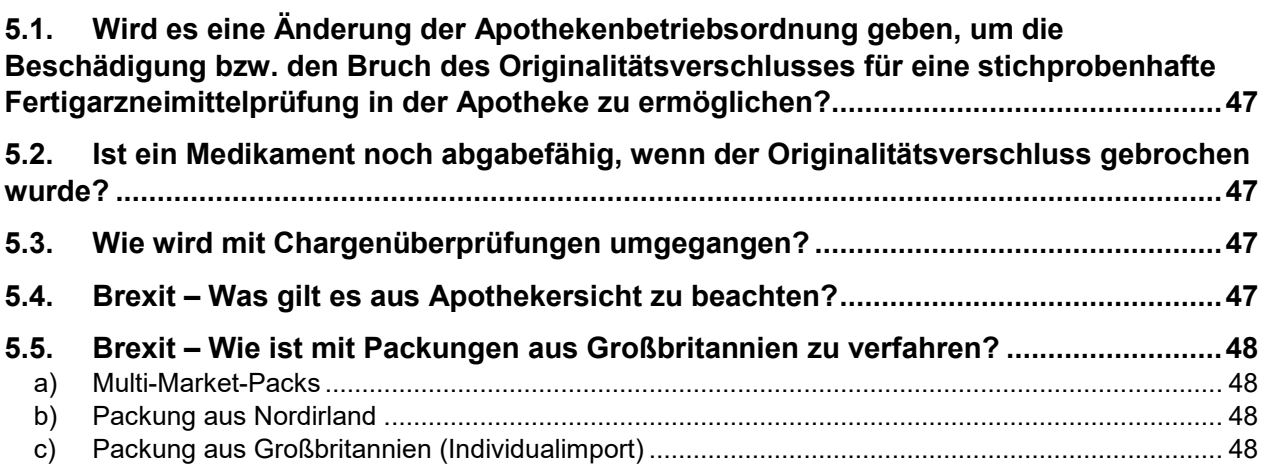

## <span id="page-7-0"></span>**1. ALLGEMEINE FRAGEN ZU SECURPHARM**

### <span id="page-7-1"></span>**1.1. Warum brauchen wir ein Schutzsystem für Arzneimittel? Es gibt doch kaum Fälschungen in Apotheken.**

Bislang gibt es nur sehr selten gefälschte Arzneimittel in der legalen Lieferkette. Die große Verfügbarkeit gut gemachter Fälschungen erhöht aber die Gefahr. Das Schutzsystem ist deshalb präventiv eingeführt worden, um das hohe Sicherheitsniveau im legalen Arzneimittelhandel zu wahren.

## <span id="page-7-2"></span>**1.2. Wer ist securPharm e.V.?**

Zur Umsetzung der EU-Fälschungsschutzrichtlinie 2011/62/EU und der Delegierten Verordnung (EU) Nr. 2016/161 zum Schutz des Patienten vor gefälschten Arzneimitteln in der legalen Lieferkette in Deutschland wurde der Verein securPharm e.V. gegründet. Zu den Mitgliedern zählt der Verband Forschender Arzneimittelhersteller e.V. (vfa), der Bundesverband der Pharmazeutischen Industrie e.V. (BPI), der Bundesverband der Arzneimittel-Hersteller e.V. (BAH), die Avoxa – Mediengruppe Deutscher Apotheker GmbH, die Informationsstelle für Arzneispezialitäten GmbH (IFA) sowie die ABDA – Bundesvereinigung Deutscher Apothekerverbände e.V. securPharm e.V. ist die nicht gewinnorientierte Stakeholder-Organisation für den Aufbau des Systems zur Echtheitsprüfung von Arzneimitteln gemäß den gesetzlichen Vorgaben. securPharm versteht sich als deutscher Baustein für ein EU-weites Netzwerk gegen Arzneimittelfälschungen.

## <span id="page-7-3"></span>**1.3. Welche Rolle spielt die ABDA?**

Die ABDA ist neben der IFA, Avoxa und den Verbänden der pharmazeutischen Industrie BAH, BPI und dem vfa einer der Stakeholder im securPharm-Projekt und maßgeblich an der Umsetzung der EU-Fälschungsschutzrichtlinie in Deutschland beteiligt. Damit trägt die ABDA zum Schutz der Patienten bei und stellt durch ihre Beteiligung an securPharm sicher, dass die spezifischen Interessen der Apothekerschaft in der Umsetzung der Fälschungsschutzrichtlinie angemessen Berücksichtigung finden.

## <span id="page-7-4"></span>**1.4. Wer ist und was macht die NGDA?**

Die Netzgesellschaft Deutscher Apotheker mbH ist eine 100%ige Tochtergesellschaft der Avoxa und errichtet und betreibt im securPharm-System den Apothekenserver. Weiterhin ist die NGDA hier für die Legitimation und die Anbindung der Endnutzer verantwortlich.

## <span id="page-7-5"></span>**1.5. Was fordert die EU-Kommission genau?**

Die EU-Kommission schreibt seit dem 9. Februar 2019 zwei neue Sicherheitsmerkmale auf der Verpackung der meisten verschreibungspflichtigen Arzneimittel vor. Ein Originalitätsverschluss, an dem erkennbar ist, ob eine Packung schon einmal geöffnet wurde, soll gewährleisten, dass der Inhalt der Packung echt ist und eine individuelle Seriennummer soll jede Packung eindeutig identifizierbar machen. Beide Sicherheitsmerkmale müssen durch die Apotheke vor Abgabe an den Patienten überprüft werden.

## <span id="page-7-6"></span>**1.6. Seit wann ist das System vorgeschrieben?**

Verschreibungspflichtige Arzneimittel, die seit dem 9. Februar 2019 in Verkehr gebracht werden, dürfen nur noch nach erfolgreicher Echtheitsprüfung abgegeben werden. Arzneimittel, die vor dem Stichtag in Verkehr gebracht wurden, dürfen bis Ende ihres Verfalldatums ohne die Sicherheitsmerkmale und entsprechend ohne Echtheitsprüfung abgegeben werden.

#### <span id="page-8-0"></span>**1.7. Sind nur verschreibungspflichtige Arzneimittel von der Richtlinie betroffen?**

Grundsätzlich gelten die neuen Vorgaben für alle verschreibungspflichtigen Human-Arzneimittel mit Ausnahme der auf der sogenannten White List (Anhang I zur Delegierten Verordnung) aufgeführten Arzneimittel. Die White List ist eine Liste der verschreibungspflichtigen Arzneimittel und Arzneimittelkategorien, die die Sicherheitsmerkmale nicht tragen dürfen. In dieser Liste sind 14 Produktkategorien enthalten, darunter Homöopathika, Allergenextrakte, Kontrastmittel und Lösungen für die parenterale Ernährung. Nicht verschreibungspflichtige Arzneimittel dürfen die Sicherheitsmerkmale nicht tragen. Ausnahmen sind die in der Black List (Anhang II zur Delegierten Verordnung) aufgeführten Arzneimittel. Die Black List ist eine Liste der nicht verschreibungspflichtigen Arzneimittel und Arzneimittelkategorien, die die Sicherheitsmerkmale tragen müssen. Enthalten ist bislang nur Omeprazol in zwei verschiedenen Stärken.

Delegierte Verordnung EU 2016/161:

<https://eur-lex.europa.eu/legal-content/DE/TXT/PDF/?uri=CELEX:32016R0161&from=DE>

Delegierte Verordnung EU 2021/1686, Ausnahme f. Wundbehandlungsmitteln mit dem ATC-Code D03AX und der Darreichungsform Fliegenlarven:

<https://eur-lex.europa.eu/legal-content/DE/TXT/PDF/?uri=CELEX:32021R1686&from=EN>

Delegierte Verordnung EU 2021/457 und Delegierte Verordnung EU 2022/315, Brexit-Ausnahmen:

<https://eur-lex.europa.eu/legal-content/DE/TXT/PDF/?uri=CELEX:32021R0457&from=DE>

<https://eur-lex.europa.eu/legal-content/DE/TXT/PDF/?uri=CELEX:32022R0315&from=DE>

Beachten Sie, dass die Warnhinweise zur Identifikation von Packungen aus Großbritannien noch nicht technisch umgesetzt sind.

#### <span id="page-8-1"></span>**1.8. Dürfen OTC freiwillig an securPharm teilnehmen und einen DataMatrix Code tragen?**

Laut EU-Kommission ist das Aufbringen eines DataMatrix Codes auf OTC-Packungen zulässig sofern der DataMatrix Codes keine Seriennummer enthält. Eine freiwillige Teilnahme an der Arzneimittelauthentifizierung ist nicht möglich.

#### <span id="page-8-2"></span>**1.9. Wie funktioniert das securPharm-System zur Verifikation von Arzneimitteln?**

Beim Verpacken der Arzneimittel in die Verkaufspackungen versieht der Pharmazeutischer Unternehmer jede Packung mit einer individuellen Seriennummer. Diese Seriennummer wird zusammen mit PZN, Charge und Verfalldatum als DataMatrix Code (und auch klarschriftlich) auf die Packung aufgedruckt. Gleichzeitig werden diese Angaben in das Datenbanksystem der pharmazeutischen Industrie eingetragen. Zur Verifikation einer Packung wird der DataMatrix Code der Packung gescannt. Dies löst eine Überprüfung der Inhalte des DataMatrix Codes gegenüber der Datenbank der pharmazeutischen Industrie aus. Die Verifikationsanfragen aus den Apotheken werden dabei pseudonymisiert über den Apothekenserver weitergeleitet. Die Rückmeldung sagt aus, ob diese Kombination tatsächlich existiert und wenn ja, wie der dort vermerkte Status der

Packung ist. Wird die Packung nach positiver Rückmeldung abgegeben, wird der Status auf "abgegeben" gesetzt.

## <span id="page-9-0"></span>**1.10. Warum gibt es zwei Server?**

Die deutschen Stakeholder haben sich für ein verteiltes System entschieden, welches aus zwei getrennten Datenbanken für Apotheken und pharmazeutische Unternehmer besteht. Mit der Ausgestaltung eines Zwei-Server-Modells wird ein besonderer Schutz sensibler Daten gewährleistet, denn Daten für die Prüfprozesse (Verifikation und Statusänderung) werden nur pseudonymisiert ausgetauscht. Das Datenbanksystem für pharmazeutische Unternehmer wird von ACS PharmaProtect GmbH, einer Gesellschaft der Industrieverbände, betrieben. An das Industriesystem werden alle pharmazeutischen Unternehmer angeschlossen, deren Produkte der Verifizierungspflicht unterliegen. Der Apothekenserver wird von der Netzgesellschaft Deutscher Apotheker mbH (NGDA) errichtet und betrieben.

## <span id="page-9-1"></span>**1.11. Wer kann sich an das Apothekensystem anschließen?**

An das Apothekensystem schließen sich alle Akteure an, die von der Fälschungsschutzrichtlinie betroffen und nicht pharmazeutische Unternehmer sind, insbesondere öffentliche Apotheken, Krankenhäuser und pharmazeutische Großhändler.

#### <span id="page-9-2"></span>**1.12. Welche Daten werden bei Benutzung des securPharm-Systems durch die Endnutzer erzeugt?**

Verifiziert eine Apotheke eine Packung oder bucht sie aus, wird eine Anfrage an das Apothekensystem (APS) gesendet. Dabei werden N-ID (also die pseudonymisierte Benutzerkennung/APO-Nummer), der Zeitstempel, die Aktion/ der Vorgang und die im DataMatrix Code enthaltenden Packungsdaten (PC, SN, LOT, EXP) übermittelt. Auf diese Daten hat nur die NGDA Zugriff. Aus dem APS wird die Anfrage an die Datenbank der pharmazeutischen Industrie weitergeleitet. Die Identität der Apotheke bleibt diesem System jedoch verborgen, denn alle Anfragen werden pseudonymisiert unter einer speziellen NGDA-Nutzer-ID weitergeleitet. Ihre persönlichen Daten werden also nicht an das Datenbanksystem der pharmazeutischen Unternehmer übermittelt. Dies dient dem Abgleich zwischen der ausgelesenen Information (Sicherheitsmerkmale der Packung) und der im System hinterlegten Informationen für die jeweilige Packung. Durch den Datenaustausch kann die Echtheit des Arzneimittels überprüft werden.

Jede Anfrage an die Datenbanken wird gespeichert. Dies ermöglicht es den zuständigen Aufsichtsbehörden, einen Fälschungsverdachtsfall und die Einhaltung der Delegierten Verordnung zu untersuchen. Betrachten Sie hierzu auch Frage: [4.10](#page-35-2) und [4.11.](#page-36-0)

## <span id="page-9-3"></span>**1.13. Warum wird dieses System auch "Ende-zu-Ende-System" genannt?**

Der pharmazeutische Unternehmer erzeugt an einem Ende der Lieferkette – beim Verpacken des Medikaments – ein Sicherheitsmerkmal, während am anderen Ende der Kette – bei Abgabe an den Patienten in der Apotheke – dieses Sicherheitsmerkmal verifiziert und die Seriennummer ausgebucht wird. Es handelt sich also nicht um ein aufwändiges Track-and-Trace-System, bei dem die Packung zu jedem Zeitpunkt verfolgt werden kann.

#### <span id="page-10-0"></span>**1.14. Warum werden für dieses System zweidimensionale Barcodes verwendet?**

Zweidimensionale Barcodes können viele Daten aufnehmen (z.B. zu Produktcode inkl. PZN noch die Seriennummer, die Chargenbezeichnung und das Verfalldatum) und diese mit sehr geringem Platzbedarf abbilden.

## <span id="page-10-1"></span>**1.15. Tragen Parallelimporte eine deutsche oder ausländische Codierung?**

Parallelimporte tragen eine deutsche Codierung. Parallelimporteure müssen die Produkte, die sie unter eigenem Namen in Verkehr bringen aus dem System ausbuchen. Sie nehmen dann die Position als pharmazeutischer Unternehmer ein und erzeugen eigene Sicherheitsmerkmale, die sie in das Datenbanksystem der pharmazeutischen Unternehmer hochladen.

### <span id="page-10-2"></span>**1.16. Umgang mit ausländischen Packungen?**

Bei Packung, die nicht in deutscher oder sowohl in deutscher als auch in (einer) weiteren Sprache beschriftet sind, müssen Sie je nach dem Bezugsweg differenzieren.

Abgesehen vom Sondervertriebsweg § 73 oder § 79 AMG, gilt die Faustregel: Sie sollten ausländische Packungen wie deutsche Packungen behandeln, indem Sie den DataMatrix Code scannen.

#### <span id="page-10-3"></span>**a) Normaler Bezugsweg**

Bei Packungen die Sie über den normalen Lieferweg beziehen und die sowohl in deutscher als auch in (einer) weiteren Sprache(n) beschriftet sind, sogenannte **Multi-Market Packs**, können Sie wie mit deutschen Packungen verfahren. Sie erkennen diese Multi-Market Packs, neben der deutschen Beschriftung am DataMatrix Code, den vier Datenelementen in Klarschrift (PC, SN, LOT, EXP), sowie der PZN in Klarschrift oder in Form des Code 39 (Barcode) bzw. "eingebettet" im Datenelement PC.

Bei zentral zugelassenen Packungen, die jedoch nicht in Deutschland vertrieben werden und über den normalen Lieferweg bezogen werden, ist ebenfalls wie mit deutschen Packungen zu verfahren. Diese Packungen weisen oftmals eine Packungsbeschriftung in nicht-deutscher Sprache aus (Ausnahme: bspw. Österreich). Die PZN ist für gemeinhin weder in Klarschrift aufgebracht noch lässt sie sich aus dem DataMatrix Code rekonstruieren. Orientieren Sie sich deshalb an dem DataMatrix Code und Seriennummer (SN) auf der Packung, um eine Verifikationspflicht festzustellen. Oftmals muss die PZN gesondert eingegeben werden. Der Scan des DataMatrix Codes bzw. die manuelle Eingabe löst eine Verifizierungsanfrage aus, die über den europäischen Hub an das jeweilige nationale System weitergeleitet wird, in dem die Packung gespeichert ist. (Man bezeichnet den Vorgang auch als **IMT- Intermarket Transaktion**). Verifizieren Sie beispielsweise eine im spanischen System hochgeladene Packung, wird die Verifizierungsanfrage über den europäischen Hub an das spanische Verifikationssystem weitergeleitet. Berücksichtigen Sie das Ergebnis der IMT-Abfrage. Achtung: IMT-Packungen können nicht mit der securPharm-GUI manuell verifiziert oder ausgebucht werden. Betrachten Sie dazu Frage [1.21.](#page-12-0)

**Parallelimporte** werden vom Parallelimporteur entsprechend umverpackt oder umetikettiert. Dadurch sind die Packungen in deutscher Sprache beschriftet und tragen die PZN (bspw. in Klarschrift).

#### <span id="page-10-4"></span>**b) Gesonderter Vertriebsweg**

Beziehen Sie eine Packung nicht über den normalen Vertriebsweg, bspw. als Einzel- oder Individualimport nach § 73 AMG, so ist die Verifikationspflicht im exportierenden Land entscheidend. Dies gilt selbst für den Fall, dass ein DataMatrix Code und eine Seriennummer aufgebracht ist. Beachten Sie für diesen Spezialfall auch Frage [5.4](#page-46-4) und [5.5](#page-47-0) zum Thema Brexit.

Beachten Sie generell für, von dem normalen Vertriebsweg abweichende, Bezugsmöglichkeiten (Bspw. § 79 AMG) und Fragen zur securPharm-Handhabe die Veröffentlichungen der Bundesbehörden, der AMK [\(https://www.abda.de/fuer](https://www.abda.de/fuer-apotheker/arzneimittelkommission/amk-nachrichten/)[apotheker/arzneimittelkommission/amk-nachrichten/\)](https://www.abda.de/fuer-apotheker/arzneimittelkommission/amk-nachrichten/) und der ABDA. In der Vergangenheit gab es Ausnahmen von der grundsätzlichen Verifizierungspflicht.

Zu Fragen des Hubs betrachten Sie die Frage: [1.19.](#page-11-1)

## **1.17. Umgang mit umgewidmeten verschreibungspflichtigen Ärztemustern**

Bei verschreibungspflichtigen Ärztemustern handelt es sich um Arzneimittelpackungen, die vom pharmazeutischen Unternehmer direkt an Ärzte als (kostenloses) Muster vertrieben werden. Normalerweise dürfen Apotheken diese Packungen nicht an die Öffentlichkeit abgeben.

Sollten die zuständigen Behörden die Abgabe von Ärztemuster durch Apotheken in Ausnahmefällen erlauben, so dürfen diese Packungen nicht ausgebucht werden. Denn die umgewidmeten Arztmuster sind bereits als "Sample/Muster" ausgebucht und eine erneute Ausbuchung über das securPharm-System führt zu einem Alarm. Eine Verifizierung der Packung ist möglich.

## <span id="page-11-0"></span>**1.18. Umgang mit indischen Packungen?**

In Indien hergestellte und anschließend exportierte Arzneimittel können einen DataMatrix Code tragen, der dem in der europäischen Union vorgeschriebenen DataMatrix Code stark ähnelt. Sollte nun in der Apotheke der indische DataMatrix Code auf der Verpackung gescannt werden, kann die Packung darüber nicht im securPharm-System identifiziert werden. Bei der Echtheitsüberprüfung muss daher darauf geachtet werden, dass der richtige DataMatrix Code gescannt wird. Einen Anhaltspunkt für den richtigen DataMatrix Code kann das Emblem "PPN" in Klarschrift neben dem Code darstellen.

Das Problem trat insbesondere kurz nach Einführung des europäischen Fälschungsschutzsystems vermehrt auf und sollte inzwischen selten geworden sein.

## <span id="page-11-1"></span>**1.19. Was ist der europäische Hub?**

Der europäische Hub wird benötigt, um grenzüberschreitende Warenströme zu ermöglichen. Er vernetzt die Verifikationssysteme der einzelnen Mitgliedsstaaten miteinander, so dass jede mit den Sicherheitsmerkmalen versehene Arzneimittelpackung in jeder Apotheke in Europa überprüft werden kann. Außerdem dient der Hub als Andockpunkt für pharmazeutische Unternehmer und Parallelimporteure.

### <span id="page-11-2"></span>**1.20. Welche Länder sind an den europäischen Hub angeschlossen?**

An den europäischen Hub angeschlossen sind alle Staaten der EU sowie Island, Liechtenstein, Norwegen, Nordirland und die Schweiz. Davon ausgenommen sind wenige Länder, die eine Übergangsfrist eingeräumt bekommen haben. Betrachten Sie dazu ebenfalls Frage: [1.24](#page-12-3)

## <span id="page-12-0"></span>**1.21. Was ist eine IMT?**

IMT steht für Intermarket Transaktion und beschreibt die grenzüberschreitende Datenkommunikation im EMVS.

Beispiel: Verifikationsprozess einer spanischen Packung (spanische Aufmachung, ursprünglich f. den spanischen Markt produziert).

Verifizieren Sie beispielsweise eine im spanischen System hochgeladene Packung, wird die Verifizierungsanfrage über den europäischen Hub an das spanische Verifikationssystem weitergeleitet. Die Apotheke erhält anschließend erneut über den Hub die gewohnte Rückmeldung.

Für die Weiterleitung benötigt der europäische Hub u.a. die Chargenbezeichnung (LOT). Deshalb kann eine IMT-Packung nicht über die securPharm-GUI verarbeitet werden, da dort lediglich PC und SN eingegeben werden können.

Wenn Ihr Softwareanbieter eine Funktion zur manuellen securPharm Eingabe mit allen Datenelementen (PC, SN, LOT, EXP) anbietet, so kann damit eine Verifikation und Ausbuchung von IMT-Packungen durchgeführt werden. Beachten Sie, dass oftmals die PZN gesondert eingegeben werden muss, da bei IMT-Packungen diese nicht im Produktcode enthalten ist. Bei Fragen zur gesonderten Eingabe kontaktieren Sie bitte Ihren Softwareanbieter.

Beachten Sie in dem Kontext Produktcode und PZN auch die Frage: [3.6.](#page-20-1)

Bei Verbesserungsbedarf in der Darstellung der Software beachten Sie Frage: [3.15.](#page-23-1)

### <span id="page-12-1"></span>**1.22. Was ist die EMVO?**

Die European Medical Verification Organisation (EMVO) ist die Dachorganisation des Fälschungsschutzsystems in Europa. Gegründet wurde die EMVO durch eine gemeinsame Initiative der europäischen Interessensvertretungen der Arzneimittelhersteller, der Großhändler und der Apotheken.

Neben der Koordinierungsfunktion ist die EMVO verantwortlich für den europäischen Hub.

### <span id="page-12-2"></span>**1.23. Was ist das EMVS?**

Das European Medicine Verification System (EMVS) besteht aus zwei Komponenten. Eine Komponente bilden die nationalen Organisationen zur Umsetzung der Delegierten Verordnung (NMVOs) mit den entsprechenden nationalen Datenspeichern (NMVS).

Die zweite Komponente des EMVS wird durch den europäischen Hub gebildet, dieser Hub gewährleistet als zentrales Informationssystem den Austausch der nationalen Datenspeicher und wird zum Upload von Packungsdaten durch die pharmazeutischen Unternehmer genutzt.

### <span id="page-12-3"></span>**1.24. Warum nehmen derzeit nicht alle europäischen Länder am EMVS teil?**

Wenige Länder, wie z.B. Italien und Griechenland haben Übergangsfristen für die Umsetzung der Delegierten Verordnung und die Anbindung an den europäischen Hub erhalten, weil dort vor Inkrafttreten der Delegierten Verordnung bereits Systeme zur Überprüfung von Arzneimitteln existierten, die an die europäischen Vorgaben angepasst werden müssen.

In der Schweiz geschieht das Anbringen von Sicherheitsmerkmalen und die Prüfung derselben derzeit noch auf freiwilliger Basis.

## <span id="page-13-0"></span>**1.25. Wie soll securPharm Fälschungssicherheit erhöhen?**

#### **a) Besteht nicht die Möglichkeit den Code zu kopieren?**

<span id="page-13-1"></span>Grundsätzlich kann der Code kopiert werden. Allerdings ist jeder Code nur einmal gültig. Daher müsste der Fälscher für jede in Verkehr gebrachte Packung einen anderen gültigen DataMatrix Code und die Angaben in Klarschrift kopieren. Das ist nicht gänzlich ausgeschlossen, aber zumindest extrem unwahrscheinlich. Zudem wird der Kopiervorgang in jedem Fall – zumindest nachträglich – entdeckt, was den Fälscher zusätzlich gefährdet. Obendrein muss er auch noch den Originalitätsverschluss des pharmazeutischen Unternehmers imitieren. Hoher Aufwand und Entdeckungsgefahr machen Fälschungen entscheidend unattraktiver.

#### **b) Besteht nicht die Möglichkeit die Seriennummer zu erraten?**

<span id="page-13-2"></span>Die zur Verifizierung erforderliche Seriennummer ist eine numerische oder alphanumerische Folge von höchstens 20 Zeichen, die der pharmazeutische Unternehmer generiert. Um es einem Fälscher möglichst schwer zu machen, vom pharmazeutischen Unternehmer vergebene Seriennummern zu erraten oder zu reproduzieren, werden diese durch einen deterministischen oder nicht-deterministischen Algorithmus erzeugt. Gemäß der Delegierten Verordnung muss die Wahrscheinlichkeit, dass die Seriennummer abgeleitet werden kann, geringer als 1:10.000 sein. Ein und dieselbe Seriennummer darf während eines Zeitraums von mindestens einem Jahr ab dem Verfalldatum der Packung oder mindestens fünf Jahre ab dem Inverkehrbringen des Arzneimittels (maßgeblich ist der jeweils längere Zeitraum) nicht erneut vergeben werden.

#### <span id="page-13-3"></span>**1.26. Wo erfahre ich, welche Fälschungen durch securPharm aufgedeckt wurden? Existiert eine Liste zu aufgedeckten Fälschungen?**

Eine zentrale Stelle oder eine entsprechende Liste ist vom Gesetzgeber nicht vorgesehen, securPharm erhält keine Informationen zu aufgedeckten Fälschungen.

Grundsätzlich ist an dieser Stelle zu erwähnen, dass das securPharm-System einen zusätzlichen Beitrag liefert, um die bereits sichere Lieferkette weiter zu stärken und Fälschungen noch unwahrscheinlicher zu machen. Kriminelle sollen es noch schwerer haben, gefälschte Arzneimittel in die Lieferkette einzuschleusen. Der Grad der Zielerreichung des Systems ist daher nicht anhand einer möglichst hohen Zahl an detektierten gefälschten Packungen zu bemessen.

## <span id="page-14-0"></span>**2. FRAGEN ZUR ANBINDUNG AN SECURPHARM**

#### <span id="page-14-1"></span>**2.1. Welche Voraussetzungen sind für die Teilnahme an securPharm notwendig?**

Neben den technischen Voraussetzungen (u.a. richtig konfigurierter Scanner) benötigt jeder Nutzer einen Zugang zum securPharm Apothekenservers in Form eines elektronischen Zertifikates (N-ID). Um eine unberechtigte Nutzung des Systems zu verhindern, muss jeder Teilnehmer in regelmäßigen Abständen überprüft und legitimiert werden. Dies geschieht über das NGDA-Portal.

Beachten Sie dabei, dass das N-Ident-Verfahren keine Konkurrenz zum SMC-B oder den Heilberufsausweisen darstellt, es ist die Brückentechnologie, bis die beiden anderen System flächendeckend im Einsatz sind.

## <span id="page-14-2"></span>**2.2. Was ist das NGDA Portal?**

Das NGDA Portal stellt Zugänge für verschiedene Zielgruppen zur Verfügung. Apotheker bzw. Verantwortliche einer Betriebsstätte können über das NGDA Portal u.a. die Zertifikate einer oder mehrerer Betriebsstätten verwalten. Jede Betriebsstätte erhält im N-Ident-Verfahren eine eigene N-ID (APO-Nummer). Achten Sie bitte darauf, die mit der jeweiligen Betriebsstätte verbundenen Kontaktdaten (u.a. E-Mail-Adresse) stets aktuell zu halten.

Bei der Registrierung im NGDA Portal legen Sie ihren Benutzernamen und ein Passwort fest.

Sie erreichen das Portal unter folgendem Link: [www.ngda.de](http://www.ngda.de/)

## **2.3. Was ist die N-ID?**

Die N-ID ist die im Rahmen des N-Ident-Prozess geprüfte elektronische Identität einer einzelnen Betriebsstätte. Sie dient dem Zugang zu digitalen Diensten und Systemen ohne zusätzliche Registrierung und ist zwingende Voraussetzung zur Teilnahme am securPharm-System. Hinter der N-ID steht ein Zertifikat, welches eine Laufzeit von 24 Monaten hat.

Mit der Registrierung und Legitimation einer Betriebsstätte im NGDA Portal, können Sie ein N-ID Zertifikat erwerben. Mit dem Zertifikat erhalten Sie eine Kombination aus Benutzername, die N-ID (z.B. apo1234567) und Passwort. Wurde das Zertifikat für die einzelne Betriebsstätte erneuert, erhalten Sie ein neues Passwort für das Zertifikat, der Benutzername (N-ID) für die Betriebsstätte bleibt jedoch gleich.

#### <span id="page-14-3"></span>**2.4. Ich habe Schwierigkeiten mit der Anmeldung im NGDA Portal. Was kann ich tun?**

Sollten Sie Ihr Passwort vergessen haben, können Sie auf der Seite der NGDA ein neues Passwort erhalten. Bitte geben Sie dazu Ihren Benutzernamen oder die hinterlegte E-Mail-Adresse an.

Beachten Sie zudem die Hilfestellungen unter: [www.ngda.de](http://www.ngda.de/)

#### <span id="page-14-4"></span>**2.5. Ich habe Schwierigkeiten mit der Anmeldung in der securPharm-GUI. Was kann ich tun?**

Für die Anmeldung in der securPharm-GUI benötigen Sie die N-ID und das Passwort aus dem ersten PIN-Brief, welcher Ihnen per Post zugegangen ist. Beachten Sie, dass Sie bei einer Zertifikatsverlängerung ein neues Passwort erhalten, das erste Passwort, aus dem ersten PIN-Brief, dient aber weiterhin als Zugang in der GUI.

Sollten Sie Ihr Passwort vergessen haben, können Sie auf der Seite der securPharm-GUI ein neues Passwort erhalten. Bitte geben Sie dazu Ihren Benutzernamen (N-ID) an. Das Passwort wird, an die im NGDA Portal für diese Betriebsstätte hinterlegte E-Mail-Adresse gesandt. Achten Sie stets darauf, im NGDA Portal die E-Mail-Adresse aktuell zu halten.

Sie erreichen die securPharm-GUI unter:<https://securpharm-gui.ngda.de/>

## <span id="page-15-0"></span>**2.6. Wer trägt die Verantwortung für den Anschluss an das System?**

Die NGDA stellt allen öffentlichen Apotheken den technischen Zugang an den Apothekenserver zur Verfügung. Die Verantwortung für den Anschluss trägt jeder Apothekeninhaber.

## **2.7. Was kostet der Anschluss an das securPharm-Systems?**

Die Kosten für den Apothekenserver belaufen sich pro Betriebsstätte auf monatlich 10 € zzgl. MwSt. Die Onboarding-Gebühr von einmalig 125 € wird für öffentliche Apotheken von der ABDA übernommen. Hinzu kommt für jede Betriebsstätte ein Entgelt von 20 € zzgl. USt. für das notwendige Zertifikat mit einer Laufzeit von 24 Monaten.

## <span id="page-15-1"></span>**2.8. Wie beantrage ich erstmalig eine N-ID?**

Das N-Ident-Anmeldeverfahren unterteilt sich in drei Stufen. Zunächst muss ein Account auf [www.ngda.de](http://www.ngda.de/) angelegt werden. Anschließend muss jede Betriebsstätte, für die eine N-ID benötigt wird, angelegt werden. Zuletzt bedarf es einer Prüfung der Zugangsberechtigung. Dafür müssen die entsprechenden Unterlagen der NGDA zur Prüfung vorlegt werden. Laden Sie dafür die geforderten Dokumente hoch. Sind die Dokumente erfolgreich geprüft worden, so können Sie die N-ID für die Betriebsstätte erwerben. Nach Zahlungseingang wird das Zertifikat erstellt. Die PIN für den Download wird per Post an die Betriebsstätte geschickt. Anschließend lässt sich das Zertifikat herunterladen und einbinden.

Die NGDA empfiehlt für den oben beschriebenen Prozess der Legitimation einen Zeitraum von 4 Wochen vor der Eröffnung der Apotheke einzuplanen, um für die Bearbeitung und Zusendung des Zertifikates ausreichend Zeit zu haben.

### **2.9. Wann muss ich meine Filiale relegitimieren?**

Die Relegitimation ist im Zusammenhang mit der Zertifikatserneuerung alle 24 Monate erforderlich, um Ihre weiter bestehende Berechtigung zur Nutzung der digitalen Dienste nachzuweisen.

## **2.10. Welche Dokumente benötige ich für die Relegitimation?**

Apothekeninhaber benötigen zwei Nachweise, die grundsätzliche Betriebserlaubnis und einen Aktivitätsnachweis. Die Erlaubnis muss im NGDA Portal hochgeladen werden, der Aktivitätsnachweis erfolgt automatisch, da die vorherige Nutzung des securPharm Systemes in der Vergangenheit erkannt wird.

Mit der Ausgabe der Heilberufsausweise und der Einführung der Institutionenkarte (SMC-B) erfolgt die (Re-)Legitimation in Zukunft auf Basis der Institutionenkarte anstelle der Apothekenbetriebserlaubnis.

Sie möchten Ihre Betriebsstätte erstmalig legitimieren? Betrachten Sie dazu Frage: [2.8.](#page-15-1)

#### **2.11. Habe ich Nachteile, wenn ich bereits vor Ablauf der Zertifikatslaufzeit ein neues Zertifikat bestelle?**

Das Zertifikat hat eine Laufzeit von 24 Monaten, welche mit dem ersten Download beginnt. Da der Prozess der Relegitimation und Zertifikatserneuerung etwas Zeit in Anspruch nimmt, empfehlen wir die Zertifikatserneuerung frühzeitig anzustoßen. Der Apotheker hat durch einen eingebauten zeitlichen "Puffer" keine Nachteile, wenn er bis zu 3 Monate vor Zertifikatsablauf ein neues Zertifikat anfordert und dieses entsprechend aktiviert (herunterladen und einbinden). Nutzen Sie also die Möglichkeit und starten Sie die Relegitimation und die Bestellung des Zertifikates frühzeitig.

Erst nach dem ersten Herunterladen wird das Zertifikat auch als aktiv im NGDA Portal angezeigt.

#### **2.12. Woher weiß ich, wann eine N-ID-Zertifikatserneuerung ansteht?**

Sie werden rechtzeitig vor Ablauf der Gültigkeit des Zertifikates per E-Mail informiert, sodass Sie den Bestellprozess frühzeitig anstoßen können. Um eine Erinnerung zu erhalten, achten Sie bitte darauf, Ihre Kontaktdaten im NGDA Portal für die jeweilige Betriebsstätte stets aktuell zu halten.

Bitte beachten Sie zudem, dass das Zertifikat nicht von der Website der NGDA, sondern durch Ihre Software heruntergeladen werden muss. Sie benötigen hierfür das Passwort (PIN), welches Sie per Brief mit dem Erwerb der N-ID erhalten haben.

#### <span id="page-16-0"></span>**2.13. Gibt es einen Zusammenhang zwischen gematik und securPharm?**

Nein, securPharm wird nicht in der Telematik-Infrastruktur (TI) betrieben, es erfolgt kein Datenaustausch. Die Daten der Institutionenkarte (SMC-B) können jedoch zukünftig vom Apotheker zur Legitimation bei securPharm eingesetzt werden.

Sowohl für die Nutzung von securPharm als auch zur Verarbeitung von E-Rezepten ergibt sich die Notwendigkeit der Verwendung eines Scanners zum Auslesen der jeweiligen Daten (DataMatrix Code). Berücksichtigen Sie dazu ebenfalls die Frage: [3.17.](#page-24-1)

#### **2.14. Was muss ich beim N-Ident Verfahren beachten, wenn ich zusätzlich Filial-Apotheken betreibe?**

Für Inhaber mehrerer Betriebsstätten ist eine einmalige Anmeldung im NGDA Portal ausreichend. Dort lassen sich neben der Hauptapotheke, ebenfalls die Filialapotheken als Betriebsstätten anlegen. Jede Betriebsstätte muss legitimiert werden und benötigt ein eigenes elektronisches Zertifikat. Achten Sie bitte darauf, die mit der jeweiligen Betriebsstätte verbundenen Kontaktdaten (u.a. E-Mail-Adresse) stets aktuell zu halten.

#### **2.15. Was muss ich beachten, wenn ich zusätzlich eine Großhandelserlaubnis besitze?**

Bei einer zusätzlichen Großhandelserlaubnis muss eine zusätzliche Großhandels-N-ID beantragt werden. Das N-Ident-Anmeldeverfahren ähnelt dem für eine Apotheken-N-ID und kann im selben Account angelegt werden. Die zusätzliche N-ID ist notwendig, da mit einer Großhandelserlaubnis andere Aktivitäten im securPharm-System getätigt werden können (z.B. Status einer Packung auf "exportiert" setzen).

Einen Überblick zu den Berechtigungen, welcher Akteur welchen Status setzen kann, finden Sie unter Frage: [3.22.](#page-25-2)

#### **2.16. Was muss ich beachten, wenn ich meine Apotheke abgebe oder schließe?**

Der aktuelle Inhaber der Apotheke kündigt das Zertifikat der Betriebsstelle unter Angabe des Kündigungstermins. Die Kündigung erfolgt über eine E-Mail an kuendigung@ngda.de unter Angabe der Betriebsstättennummer (APOxxxxxxx), der vollständigen Anschrift und des Kündigungszeitpunktes. Beachten Sie, dass die E-Mail nach Möglichkeit von der gleichen Adresse gesendet wird wie die E-Mail-Adresse des N-Ident Accountinhabers. Ein Mitarbeiter der NGDA wird nach Eingang der Kündigung diese noch einmal prüfen und dann alle notwendigen Schritte in die Wege leiten.

#### **2.17. Ich habe eine Apotheke übernommen, kann ich auch die N-ID übernehmen?**

Das existierende N-ID-Zertifikat kann nicht übernommen werden. Die Registrierung für eine bestehende Apotheke kann auf zwei Arten stattfinden:

» Der neue Inhaber hat noch keine Apotheke bei der NGDA angemeldet.

In diesem Fall ist die Registrierung eines N-Ident Accounts inklusive Anlage der Betriebsstätte notwendig. Beachten Sie dazu Frage: [2.8.](#page-15-1)

» Der neue Inhaber hat bereits eine oder mehrere Apotheken.

In diesem Fall muss innerhalb des NGDA Portals eine neue Betriebsstätte angelegt werden.

#### **2.18. Wie funktioniert der Übergang von der Apothekenbetriebserlaubnis zur Institutionenkarte?**

Bis die öffentlichen Apotheken mit den Institutionenkarten ausgestattet und die Prozesse eingespielt sind, wird die Apothekenbetriebserlaubnis für die Beantragung der N-ID als auch die Erneuerung der Zertifikate benötigt. Zukünftig erfolgen diese Schritte durch die Nutzung der Institutionenkarte. Bis dahin erfolgen die Zugänge nur über die elektronischen Zertifikate der NGDA.

#### **2.19. Ich habe eine Apotheke übernommen/neugegründet, aber noch keine Apothekenbetriebserlaubnis. Wie kann ich meine N-ID beantragen?**

Liegt zum Zeitpunkt des Anfragestellens zur Legitimation noch keine gültige Apothekenbetriebserlaubnis vor, kann die Legitimation als Apotheke unter Vorbehalt beantragt werden. Hierfür sind folgende Unterlagen erforderlich:

» die Vorlage einer Kopie des Antrags auf Erteilung einer Apothekenbetriebserlaubnis und der Nachweis zur Erlaubnis des Betriebs einer Apotheke.

Dieser Nachweis kann:

- » mittels einer Kopie der deutschen Approbationsurkunde oder
- » einer Zuverlässigkeitsbescheinigung einer Apothekerkammer, die nicht älter als 6 Monate ist oder
- » der Rechnung eines noch gültigen Zertifikats einer weiteren Betriebsstätte erbracht werden. Antragssteller und Empfänger müssen in diesem Fall identisch sein.

Die Legitimation ist dann für 6 Wochen befristet. Innerhalb dieses Zeitraumes muss eine aktuelle Betriebserlaubnis vorgelegt werden, um diese Befristung aufzuheben. Diese Vorlage erfolgt auf

demselben Weg wie bei der Registrierung durch Einsendung der Kopie an die NGDA mit Hilfe des Deckblattes aus dem N-Ident-Portal.

## **2.20. Warum erhalte ich einen PIN-Brief?**

Für den Erwerb des N-ID Zertifikates erhält der Apotheker einen Brief mit einem Passwort (PIN). Gemeinsam mit der entsprechenden N-ID (z.B. APOxxxxxxx) wird diese PIN zum Herunterladen und Entpacken des Zertifikates benötigt. Für diese Aktion wurde von den meisten Softwarehäusern eine Funktion in der Warenwirtschaft geschaffen. Sobald das entsprechende Softwareupdate installiert ist, kann die N-ID in die Software integriert werden. Erst nach dem ersten Herunterladen wird das Zertifikat auch im NGDA Portal als aktiv angezeigt.

Die Zugangsdaten sollten sicher verwahrt werden, da sie neben der Zertifikatserneuerung u.a. auch für die Weboberfläche des securPharm-Apothekenservers [\(https://securpharm-gui.ngda.de\)](https://securpharm-gui.ngda.de/) benötigt werden.

## <span id="page-18-0"></span>**2.21. Wie häufig kann ich das Zertifikat herunterladen?**

Mit der laufenden Lizenz kann das Zertifikat bis zu dreimal heruntergeladen werden. Für das Warenwirtschaftssystem in der Apotheke genügt es, das Zertifikat einmalig herunterzuladen. Die Apothekensoftware kann anschließend von allen Arbeitsplätzen innerhalb einer Betriebsstätte auf das securPharm-System zugreifen.

## **2.22. Mein Download hat nicht funktioniert, was muss ich beachten?**

Die NGDA hat folgende Hinweise zum Download des N-ID-Zertifikats veröffentlicht:

- » Der Download des Zertifikates ist dreimal möglich (siehe Frage [2.21\)](#page-18-0), Fehlversuche aufgrund einer Falscheingabe der N-ID (APO-Nummer) oder fehlerhafter PIN Eingabe werden nicht gezählt. Die Schreibweise der N-ID mit Groß- oder Kleinbuchstaben ist unerheblich.
- » Zertifikat-Downloads werden nicht gesperrt, wenn ein Teilnehmer dreimal die falsche PIN eingibt
- » Wenn eine PIN unklar ist (Verwechslungsmöglichkeit von "O" und "0" bzw. "I" und "I"), kann die richtige PIN durch Ausprobieren ermittelt werden.
- » Der NGDA sind die jeweiligen PINs unbekannt, sie kann daher leider keine Hilfestellung geben.
- » Bitte beachten Sie, dass auch eine evtl. vorhandene Sicherheitsinfrastruktur wie zum Beispiel eine Firewall – den Download verhindern kann.

## <span id="page-19-0"></span>**3. ALLGEMEINE FRAGEN ZU SECURPHARM IM APOTHEKENALLTAG**

## <span id="page-19-1"></span>**3.1. Was genau muss ich als Apotheke seit dem 9. Februar 2019 tun?**

Seit dem 9. Februar 2019 müssen Sie alle verifizierungspflichtigen Arzneimittel vor der Abgabe an den Patienten mithilfe des securPharm-Systems überprüfen und aus dem System ausbuchen. Außerdem gibt die Delegierte Verordnung vor, dass jede Arzneimittelpackung einen Originalitätsverschluss tragen muss. Auch diesen müssen Sie überprüfen, um auszuschließen, dass die Packung bereits geöffnet wurde.

## <span id="page-19-2"></span>**3.2. Woran erkenne ich ein verifizierungspflichtiges Arzneimittel?**

Als Faustregel mit wenigen Ausnahmen gilt: Verschreibungspflichtige Arzneimittel sind verifizierungspflichtig, d.h. sie müssen mit dem securPharm-System überprüft werden. Verifizierungspflichtige Arzneimittel erkennt man zudem an dem aufgebrachten DataMatrix Code und den Datenbezeichnern (PC, SN, LOT, EXP).

Genaue Informationen zur Verifizierungspflicht liefert Ihnen die IFA-Datenbank bzw. der ABDA-Artikelstamm. Die Apothekensoftware greift darauf zurück und meldet der Apotheke, ob es sich um ein verifizierungspflichtiges Produkt handelt.

Die Ausnahmen von Verifizierungs- und Ausbuchungspflicht finden Sie unter Frage: [1.7.](#page-8-0)

Zum Unterschied eines DataMatrix Codes zu einem QR-Code betrachten Sie Frage: [3.9.](#page-21-2)

#### <span id="page-19-3"></span>**3.3. Ich finde auf der Packung neben dem DataMatrix Code auch den "normalen" PZN-Strichcode. Reicht es nicht, wenn ich diesen scanne?**

Nein. Im bisherigen PZN-Strichcode ("Code 39") ist lediglich die PZN in maschinenlesbarer Form codiert. Nur im DataMatrix Code ist neben der PZN auch eine Seriennummer der einzelnen Packungen enthalten, mit der die Verifikation gegenüber der Datenbank stattfindet. Außerdem wird neben dem Produktcode, die Chargenbezeichnung und das Verfalldatum im DataMatrix Code übermittelt, sodass diese elektronisch im Warenwirtschaftssystem erfasst werden können. Mit der Einführung des DataMatrix Codes besteht außerdem keine Verpflichtung mehr, den Code 39 auf der Packung aufzubringen.

#### <span id="page-19-4"></span>**3.4. Welche Merkmale müssen auf der Packung (in Klarschrift) aufgebracht sein?**

Verifizierungspflichtige Packungen müssen zwei Sicherheitsmerkmale tragen: Einen Erstöffnungsschutz und einen DataMatrix Code. In Klarschrift müssen die Datenelemente: Produktcode (PC), Seriennummer (SN), Chargenbezeichnung (LOT oder Ch. B.) und das Verfalldatum (EXP, verwendbar bis, verw. bis) aufgebracht sein.

Ausgenommen von der Regelung zur Klarschrift sind besonders kleine Packungen. Nähere Informationen erhalten Sie auf den Webseiten der [IFA](https://www.ifaffm.de/de/ifa-codingsystem.html) oder von [securPharm.](https://www.securpharm.de/codierung/)

Bild einer Musterpackung:

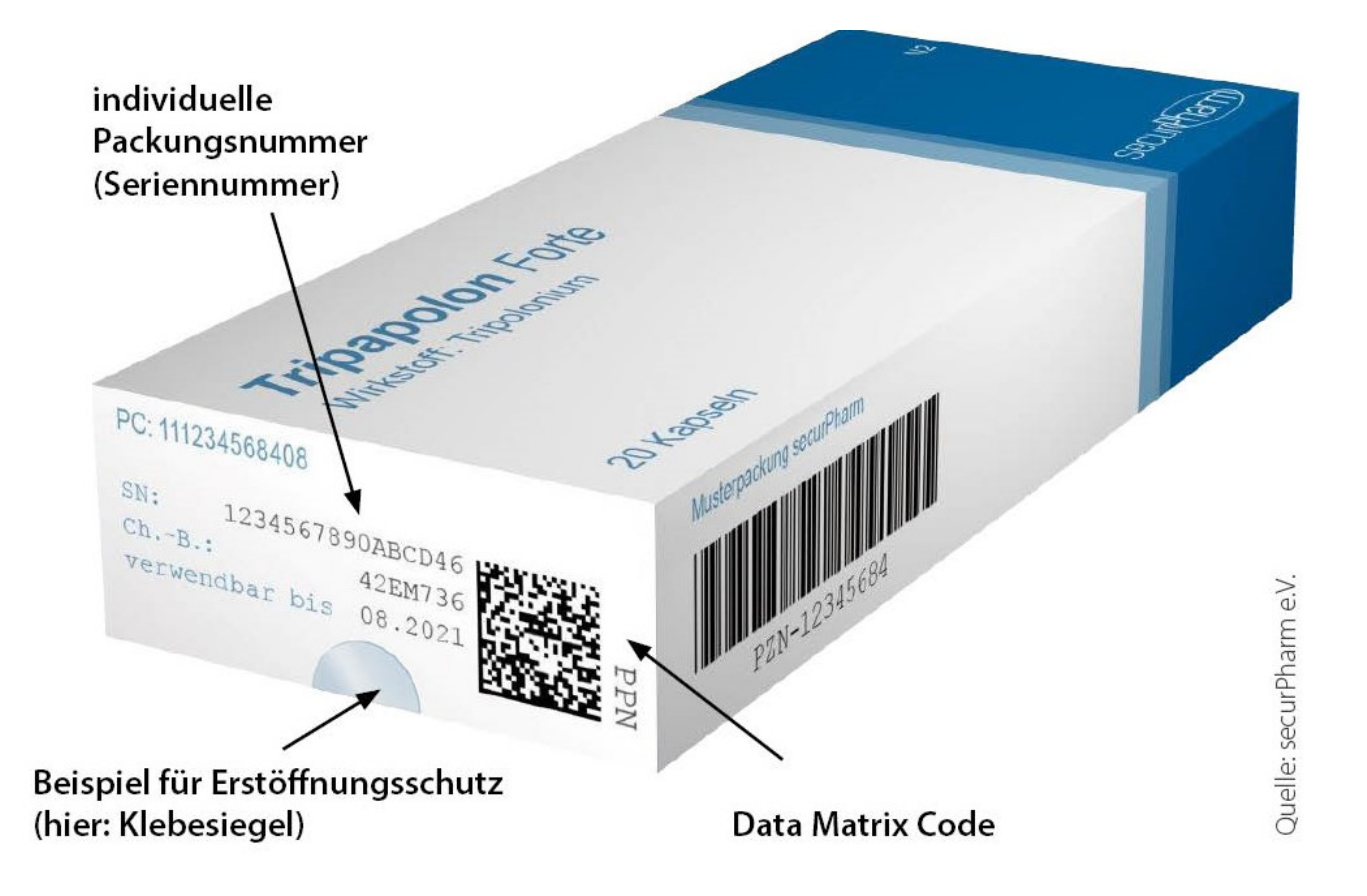

## <span id="page-20-0"></span>**3.5. Welche Daten sind im DataMatrix Code enthalten?**

Der DataMatrix Code beinhaltet den Produktcode (aus der PZN generiert), eine individuelle Seriennummer sowie Chargenbezeichnung und das Verfalldatum der Packung.

### <span id="page-20-1"></span>**3.6. Wie lässt sich die PZN aus dem Produktcode herauslesen?**

Der Produktcode wird entweder im Format der Pharmacy Product Number (PPN) oder der National Trade Item Number (NTIN) dargestellt. Die pharmazeutischen Unternehmer können in Deutschland zwischen beiden Formaten wählen.

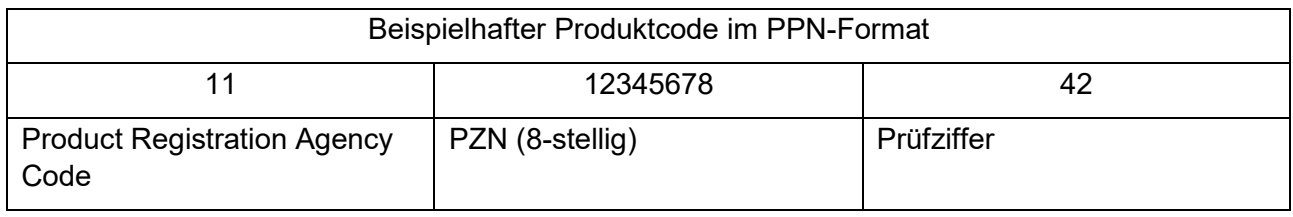

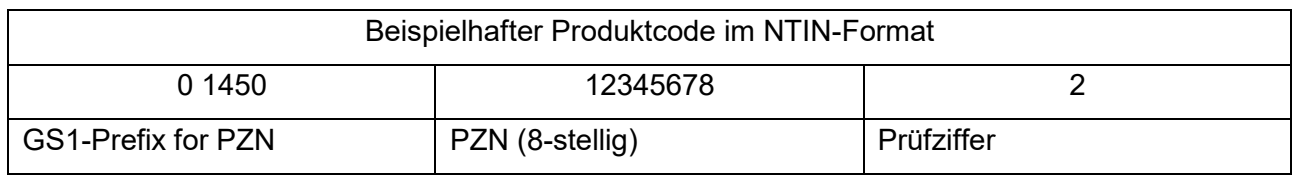

Beachten Sie, dass bei einigen Packungen aus dem EU-Ausland die PZN nicht im Produktcode enthalten ist und gesondert eingegeben werden muss. Bei Fragen hierzu kontaktieren Sie ihren Softwareanbieter. Beachten Sie zum Thema Packungen aus dem EU-Ausland (IMT) auch Frage: [1.21.](#page-12-0)

## <span id="page-21-0"></span>**3.7. Was sind inverse Codes?**

Zulässig sind neben dem quadratischen DataMatrix Code, der dunklen Codierung auf weißem Grund auch inverse Codes (weiß auf dunklem Grund). Ein geeigneter und richtig eingestellter Scanner ist in der Lage, alle zugelassenen Darstellungsformen zu lesen.

Beachten Sie zum Thema geeigneter und richtig eingestellter Scanner auch Frage: [3.12.](#page-22-1)

#### <span id="page-21-1"></span>**3.8. Woran erkenne ich den korrekten DataMatrix Code, wenn mehr als ein 2D-Code auf der Packung aufgebracht ist?**

Bei mehr als einem 2D-Code auf der Packung, sollte derjenige Code gescannt werden, neben dem das Kürzel "PPN" aufgebracht ist.

### <span id="page-21-2"></span>**3.9. Wie lässt sich ein DataMatrix Code von einem QR-Code unterscheiden?**

Der QR-Code besitzt in 3 von 4 Ecken schwarze Quadrate, die sich deutlich vom Grund abheben. Ein DataMatrix Code besitzt diese Eigenschaft nicht.

Der DataMatrix Code ist der Code, der zur Überprüfung der Packung gescannt werden muss.

Der Code für das E-Rezept ist genauso wie der securPharm Code ein DataMatrix Code.

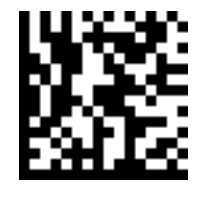

**DataMatrix Code QR-Code** 

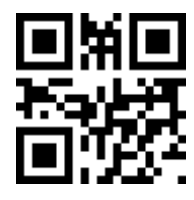

### <span id="page-21-3"></span>**3.10. Wie erkenne ich den PZN-Strichcode (auch: Code 39)?**

Der PZN-Strichcode ist ein Barcode, wie Sie ihn aus dem Supermarkt kennen. Anders als ein QR-Code oder ein DataMatrix Code hat er eine rechteckige Form und besteht aus schwarzen und weißen Strichen. Sehen Sie auch den Beispielcode unten.

Beachten Sie, dass zur Überprüfung der Echtheit des Arzneimittels der DataMatrix Code und nicht der Code 39 gescannt werden muss. Zudem besteht mit der Einführung des DataMatrix Codes keine Verpflichtung mehr, den Code 39 auf der Packung aufzubringen. Beachten Sie auch Frage [3.3.](#page-19-3)

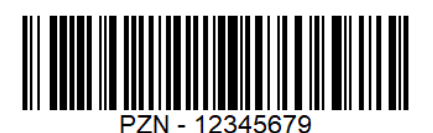

#### <span id="page-22-0"></span>**3.11. Was ist der Unterschied zwischen der Verifizierung und Ausbuchung einer Packung?**

Die Verifizierung dient der Überprüfung des Packungsstatus, dabei werden die ausgelesenen oder manuell eingegebenen Packungsdaten mit den im System hinterlegten Packungsdaten abgeglichen. Eine Anzeige spiegelt den Status der Packung wieder. Der Status der Packung wird dabei nicht verändert. Ist der Scanner richtig eingestellt, so kann die Packung **beliebig oft verifiziert** werden, ohne dass ein Alarm ausgelöst wird.

Die Ausbuchung (Abgabe) beschreibt die Statusänderung einer ausschließlich dem Status nach abgabefähigen Packung von "abgabefähig" bzw. "aktiv" auf "abgegeben" bzw. "inaktiv". **Mehrfache Ausbuchungsversuche führen zu einem Alarm**.

Mithilfe einer Verifikation können Sie also den Status einer Packung überprüfen, während die Ausbuchung den Status einer Packung verändert.

Betrachten Sie zum Thema doppelter Ausbuchungsversuch auch die Frage: [4.9.](#page-35-1)

Betrachten Sie zum Thema Rückbuchungen auch die Frage: [3.26.](#page-26-3)

#### <span id="page-22-1"></span>**3.12. Reicht es aus, wenn ich die Packungen immer direkt ausbuche und auf ein vorheriges verifizieren verzichte?**

Ja, theoretisch kann man die Packungen vor der Abgabe an den Patienten direkt und ohne vorherige separate Verifizierung ausbuchen. Aus technischen Gründen ist innerhalb der Ausbuchung ebenfalls ein nicht sichtbarer Verifikationsprozess eingebaut, sodass die Vorgaben zur Überprüfung der Echtheit mithilfe des securPharm-Systems vor der Ausbuchung erfüllt sind.

Ejn direktes ausbuchen ohne vorheriges verifizieren ist jedoch nicht zu empfehlen. In der Praxis entstehen durch "blindes" Ausbuchen eine Vielzahl an **Alarmen** mit dem damit verbundenen **Mehraufwand** für alle Beteiligte.

Ist der Status einer Packung bereits "inaktiv" und ein Ausbuchungsvorgang wird gestartet dann bricht dieser Prozess ab und ein Alarm wird ausgelöst. Mithilfe einer Verifikation hätte dabei im Vorhinein festgestellt werden können, dass die Packung bereits "inaktiv" ist. Eine Verifikation lässt sich schnell und beliebig oft durchführen. Wir empfehlen deshalb stets: Erst verifizieren, dann ausbuchen!

#### <span id="page-22-2"></span>**3.13. Woher weiß ich, ob mein Scanner geeignet ist und auch richtig funktioniert?**

Die NGDA hat einen Scannertest entwickelt, mithilfe dessen die Einstellung aller Scanner geprüft werden sollte. Die Konfiguration der Scanner ist wichtig, da nur so die Daten beim Scannen korrekt ausgelesen und übermittelt werden.

Bei falsch konfigurierten Scannern beobachtet man häufig, dass die Spracheinstellung Alarme auslöst. Oftmals ist beispielsweise eine englische Spracheinstellung voreingestellt, sodass beim Auslesen Y und Z vertauscht wird. Daneben können durch nicht korrekt eingestellte Scanner und/oder eine aktivierte Feststelltaste "Caps Lock" auf der Tastatur Fehler bei der Übermittlung von Groß- und Kleinschreibung entstehen. Falsch ausgelesene inverse Codes (weiß auf dunklem Grund) stellen ebenfalls eine häufige Fehlerquelle dar, die durch die Konfiguration des Scanners vermieden werden kann.

Um sicherzustellen, dass die Scanner in Ihrer Betriebsstätte den DataMatrix Code korrekt auslesen können, testen Sie bitte alle Scanner (u.a. Wareneingang und HV). Stellen Sie

Auffälligkeiten fest oder haben Sie Fragen zur Konfiguration des Scanners, können die Hersteller oder Lieferanten der Scanner Hilfestellung geben.

Den Scannertest erhalten Sie unter: [www.ngda.de,](http://www.ngda.de/) in der securPharm-GUI oder unter [www.abda.de/sp](http://www.abda.de/sp) (securPharm in der Praxis)

#### <span id="page-23-0"></span>**3.14. Mir ist nicht klar ob ich mit dem Scan eine Verifizierung oder Ausbuchung vornehme. Was kann ich tun?**

Je nach Softwarelösung und Scannereinstellung kann ein Scannen der Packung eine Verifikation oder eine Ausbuchung auslösen.

Die Unterscheidung zwischen Verifikation (beliebig oft) und Ausbuchung (einmalig) ist elementar für die Nutzung des securPharm-Systems. Betrachten Sie dazu auch Frage: [3.11.](#page-22-0)

Um bei vorherrschendem Zweifel herauszufinden, welcher Vorgang ausgelöst wird, gibt es verschiedene Vorgehensweisen:

- Handbuch/Anleitung des Scannerlieferanten/-anbieters oder der Software zu Rate ziehen.
- Zum Test des Scanners betrachten Sie Frage: [3.13.](#page-22-2)
- [https://securpharm-gui.ngda.de/,](https://securpharm-gui.ngda.de/) Alarm-Monitoring System und die Kennzahlen betrachten. Treten gehäuft Alarme aufgrund von doppelten Ausbuchungen (PCK\_19) auf, deutet dies auf Handhabungsfehler hin.
- Einmalige Ausführung der Funktion/des Scans und Rückmeldung beachten. Die Packung sollte bei einer Verifizierung als "aktiv/abgabefähig" angezeigt werden. Erhalten Sie diese Rückmeldung, löst diese Funktion/dieser Scan eine einfache Verifikation aus. Erhalten Sie hingegen die Rückmeldung: Ausbuchung erfolgreich / Packung auf inaktiv gesetzt, wurde ein Ausbuchungsvorgang ausgelöst. Unter Berücksichtigung der Vorgaben der Delegierten Verordnung können Sie in diesem Fall die Packung wieder zurückbuchen. Beachten Sie zudem, dass viele Softwarehäuser die Möglichkeit anbieten, mithilfe ihrer Software die bisherigen Handlungen im Zusammenhang mit der Delegierten Verordnung (Statusüberprüfung und –änderung) nachzuvollziehen. Diese Überprüfung geschieht über ein Protokoll oder Log-File.

Bei Fragen zur Darstellung in der Software, wenden Sie sich bitte an Ihren Anbieter.

Wenn Sie Fragen zu der Umstellung des Scanners haben, kontaktieren Sie bitte den Anbieter/Lieferanten des Scanners.

#### <span id="page-23-1"></span>**3.15. Sie haben eine vermeintliche Schwachstelle in der Darstellung ausgemacht oder erkennen Verbesserungsbedarf in der Software der vielen helfen könnte?**

Wenden Sie sich an Ihren Softwareanbieter.

Zudem können Sie zusätzlich gerne eine E-Mail (konkrete Problembeschreibung, ggfs. Screenshots) an das Helpdesk der NGDA schicken. Sie erreichen das Helpdesk unter: <https://ngda.de/kontakt.php> bzw. [hilfe@ngda.de](mailto:hilfe@ngda.de)

Die NGDA steht im Austausch mit dem ADAS - Bundesverband Deutscher Apotheken Softwarehäuser e.V.

## <span id="page-24-0"></span>**3.16. Kann mein Kommissionierer den DataMatrix Code scannen?**

Der Anbieter des Kommissioniers ist dazu der erste Ansprechpartner. Viele Anbieter bieten entsprechende Updates und Umrüstungen an.

#### <span id="page-24-1"></span>**3.17. Benötige ich für den QR-Code beim E-Rezept einen neuen Scanner?**

Nein, ein richtig konfigurierter Scanner kann beide Codes auslesen, sowohl den Code für securPharm, als auch den Code für das E-Rezept.

Bitte testen Sie Ihre Scanner mithilfe des Scannertests, um eine fehlerhafte Datenübermittlung in jedem Fall auszuschließen.

Beachten Sie, dass im Zusammenhang mit dem E-Rezept häufig von einem "QR-Code" gesprochen wird, faktisch handelt es sich jedoch ebenfalls um einen DataMatrix Code. Für die Unterscheidung siehe Frage: [3.9.](#page-21-2)

Zusätzlich ist zu beachten, dass bis zur Einführung des E-Rezeptes sich Änderungen ergeben können. Wir informieren Sie entsprechend.

Weitere Informationen erhalten Sie ebenfalls unter: [https://www.gematik.de/anwendungen/e](https://www.gematik.de/anwendungen/e-rezept/apotheker/)[rezept/apotheker/](https://www.gematik.de/anwendungen/e-rezept/apotheker/)

#### <span id="page-24-2"></span>**3.18. Wie lange muss ich warten, bis ich nach einem Scan eine Rückmeldung vom System bekomme?**

Die Delegierte Verordnung legt fest, dass die Antwortzeit des Systems bei mindestens 95 % der Abfragen unter 300 Millisekunden liegen muss.

Die Leistung des Datenspeichers muss es Apotheken ermöglichen, ihre Tätigkeit ohne wesentliche Zeitverzögerung auszuführen. Die Antwortzeit aus Sicht des Apothekers wird jedoch auch von der Internetverbindung zwischen einer verifizierenden Stelle und dem Apothekensystem sowie der internen Infrastruktur in der verifizierenden Stelle beeinflusst, so dass die Gesamtdauer der Anfrage die 300 ms überschreiten kann

Dauert eine Rückmeldung unverhältnismäßig lange, können Sie die Verfügbarkeit des securPharm-Systems auf der folgenden Website überprüfen:<https://www.securpharm-status.de/>

Wartungsarbeiten am System werden u.a. im Newsroom der ABDA angekündigt.

Wenn Sie ein Arzneimittel ausbuchen wollen und das securPharm-System, das Internet oder der Strom ist nicht verfügbar, beachten Sie bitte Frage: [3.39.](#page-29-2)

#### <span id="page-24-3"></span>**3.19. Kann ich zusätzlich beim Wareneingang jede Packung scannen und damit verifizieren?**

Ja. Wir empfehlen ausdrücklich, die Packung bereits am Wareneingang zu verifizieren, um mögliche Probleme frühzeitig klären zu können. Das Verifizieren am Wareneingang, bei korrekt eingestelltem Scanner, schützt jedoch nicht vor Handhabungsfehlern. Bitte verifizieren Sie unmittelbar vor der Abgabe der Packung erneut und buchen Sie die Packung erst zur Abgabe an den Patienten aus.

Für den Unterschied zwischen Verifikation und Ausbuchung beachten sie Frage: [3.11.](#page-22-0)

## <span id="page-25-0"></span>**3.20. Ich bin mir unsicher ob ich die Packung bereits in der Hand hatte. Welche Möglichkeiten der Überprüfung gibt es?**

Beachten Sie, dass Sie den Packungsstatus jederzeit erneut überprüfen (Verifikation) können, um Informationen zur Packung zu erhalten.

Viele Softwarehäuser bieten die Möglichkeit an, mithilfe ihrer Software, die bisherigen Handlungen im Zusammenhang mit der Delegierten Verordnung (Statusüberprüfung und –änderung) nachzuvollziehen. Diese Überprüfung geschieht über ein Protokoll oder Log-File. Bei Fragen hierzu kontaktieren Sie bitte Ihren Softwarehersteller.

## <span id="page-25-1"></span>**3.21. Warum sollte der erste Scan beim Wareneingang erfolgen?**

Die erste Verifizierung im Wareneingang hat zwei wesentliche Vorteile. Zum einen können die Apotheken ihre Warenwirtschaft effizient gestalten, da Chargenbezeichnung und Verfalldatum für das Arzneimittel nicht mehr per Hand eingepflegt, sondern zusammen mit der PZN gescannt werden können. Zum anderen können bei einem Scan am Wareneingang nicht-abgabefähige Arzneimittel frühzeitig – und nicht erst in Anwesenheit des Patienten – erkannt und dem entsprechenden Lieferanten zugeordnet werden. Probleme lassen sich dadurch unmittelbarer lösen und Prozesse können strukturierter ablaufen, sodass auch die Wahrscheinlichkeit für bspw. Doppelausbuchungen und damit einhergehende Alarme sinkt.

Die Verifikation im Wareneingang ist nicht nur angesichts der Gewährleistungspflichten gegenüber dem Lieferanten, sondern auch im Hinblick auf die 10 tägige Rückbuchungsmöglichkeit bei Statusänderungen der Packung geboten.

## <span id="page-25-2"></span>**3.22. Welcher Akteur kann welchen Packungsstatus setzen?**

Die manuellen Vorgänge die in der GUI vollzogen werden können, sind für Endnutzer mit einem (m) gekennzeichnet.

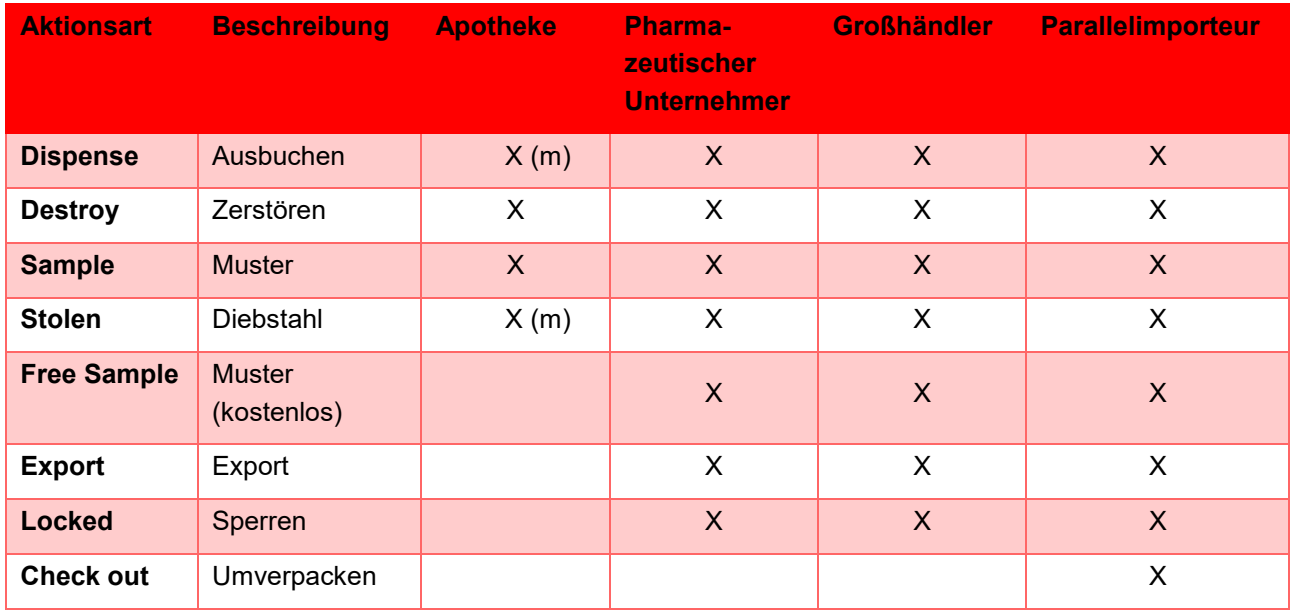

Ein gesetzter Packungsstatus kann unter gewissen Umständen durch den gleichen Akteur wieder zurückgesetzt werden. Ausnahme dabei ist der Status "**Diebstahl**" und "**Zerstören**". Diese Statusänderungen sind unwiderruflich.

Betrachten Sie zum Thema Rückbuchung Frage: [3.26.](#page-26-3)

## <span id="page-26-0"></span>**3.23. Hat securPharm auch Vorteile für meine Warenwirtschaft?**

Ja. Der Scan des DataMatrix Codes ermöglicht die regelhafte Übernahme von Chargenbezeichnung und Verfalldatum in das Warenwirtschaftssystem und die klare Zuordnung als nicht-abgabefähig detektierter Arzneimittel zum jeweiligen Lieferanten. Mit securPharm stehen für alle verifizierungspflichtigen Arzneimittel Charge und Verfall maschinenlesbar zur Verfügung. Damit wird eine alte Forderung der Apothekerschaft umgesetzt.

#### <span id="page-26-1"></span>**3.24. In der Hektik passiert es doch mal, dass eine Packung irrtümlich zweimal gescannt wird. Habe ich damit die Abgabefähigkeit zerstört?**

Nein. Eine dem System bekannte Packung verliert durch wiederholte securPharm-Scans (Verifikationen) nicht ihre Abgabefähigkeit. Wichtig ist dabei allerdings, dass Sie die Packung nur verifizieren und nicht aus dem System ausbuchen. Sollte Ihnen dieser Fehler jedoch trotzdem unterlaufen, können Sie ihn innerhalb von 10 Tagen beheben. Die Delegierte Verordnung sieht vor, dass Packungen, deren Status auf "abgegeben" gesetzt wurde und den Kontrollbereich der Apotheke nicht verlassen haben, innerhalb von 10 Tagen in derselben Betriebsstätte wieder zurückgebucht werden dürfen.

Berücksichtigen Sie in diesem Kontext auch den Unterschied zwischen Verifikation und Ausbuchung unter Frage: [3.10.](#page-21-3)

### <span id="page-26-2"></span>**3.25. Wie wird die 10-Tage Rückbuchungsfrist berechnet?**

Die Rückbuchungsfrist beginnt mit dem Zeitpunkt der Ausbuchung und endet nach exakt 10 Kalendertagen zur selben Uhrzeit.

### <span id="page-26-3"></span>**3.26. Welche Aspekte müssen bei einer Rückbuchung beachtet werden?**

Eine Rückbuchung muss innerhalb der 10-Tage Rückbuchungsfrist erfolgen und darf auch nur dann durchgeführt werden, wenn die Packung den Kontrollbereich der Apotheke nicht verlassen hat. Ist der Status der Packung einmal auf "gestohlen" oder "zerstört" gesetzt, ist eine Rückbuchung nicht mehr möglich. Die NGDA hat keinen Einfluss auf die Rückbuchung und kann die Packung nicht reaktivieren oder den Zeitraum zum Fristablauf verlängern.

Berücksichtigen Sie zu Thema Kontrollbereich und Botendienst ebenfalls Frage: [3.31.](#page-27-3)

#### <span id="page-26-4"></span>**3.27. Warum reicht es nicht, wenn ich bereits beim Wareneingang die Packung bei erfolgreicher Verifizierung ausbuche?**

Gesetzlich ist durch die Delegierte Verordnung festgelegt, dass die Echtheitsprüfung "zum Zeitpunkt der Abgabe an die Öffentlichkeit", d.h. an den Patienten erfolgen muss. Nach diesen Vorgaben richtet sich securPharm. Außerdem sichert nur die Kontrolle unmittelbar vor Abgabe, dass bei der Echtheitskontrolle die neuesten Informationen genutzt werden können. Darüber hinaus stellt die Integration des securPharm-Checks in den normalen Scan der Packung vor Abgabe sicher, dass es zu keinem relevanten Mehraufwand im Apothekenalltag kommt. Letztlich spielt das Thema ebenfalls bei Retouren eine Rolle. In der Regel können nur abgabefähige, nicht ausgebuchte Packungen an den Großhandel zurückgegeben werden.

Neben den Regelungen zur Ausbuchung hat der Gesetzgeber zusätzlich vorgesehen, dass mehrere Prüfvorgänge (Verifikationen) freiwillig möglich sind. Das heißt Apotheken dürfen Arzneimittel auch beim Wareneingang auf Echtheit prüfen. Beachten Sie hierzu den Unterschied zwischen Verifikation und Ausbuchung, um nicht versehentlich den Packungsstatus auf "abgegeben"/"inaktiv" zu setzen und somit die Packung im System zu deaktivieren. Weiterführende Informationen erhalten Sie unter der Frage: [3.10.](#page-21-3)

## <span id="page-27-0"></span>**3.28. Zu welchem Zeitpunkt müssen Krankenhausapotheken ausbuchen?**

In Artikel 25 (2) der Delegierten Verordnung wird den Krankenhausapotheken eine größere Freiheit für den Zeitpunkt der Ausbuchung gewährt. Sie sind nicht verpflichtet unmittelbar vor Abgabe an den Patienten die Ausbuchung vorzunehmen, sondern können dies zu jeder Zeit machen, in der sich das Arzneimittel in ihrem physischen Besitz befindet. Als Bedingung gilt jedoch, dass das Arzneimittel zwischen Lieferung und Abgabe an den Patienten nicht verkauft wird.

#### <span id="page-27-1"></span>**3.29. Zu welchem Zeitpunkt müssen krankenhausversorgende Apotheken ausbuchen?**

Das Bundesministerium für Gesundheit hat mitgeteilt, dass es keine Festlegung der Europäischen Kommission zur Auslegung von Artikel 25 (2) der Delegierten Verordnung zur Umsetzung der Fälschungsrichtlinie geben wird. In Diskussion steht, ob auch krankenhausversorgende Apotheken – sowie fremdhausversorgende Krankenhausapotheken – in ihrem physischen Besitz befindliche Arzneimittel zu jedem beliebigen Zeitpunkt vor dem erstmaligen Einsatz ausbuchen dürfen. Diese Gleichstellung mit Krankenhausapotheken war von deutscher Seite angestrebt worden.

Die Entscheidung soll dementsprechend nun durch die zuständige Überwachungsbehörde erfolgen. Hierbei wird zu entscheiden sein, ob ggf. aufgrund eines Versorgungsvertrages die Auslegung dahingehend erfolgen kann, dass kein Verkauf stattfindet und Artikel 25 (2) der Delegierten Verordnung anwendbar ist.

#### <span id="page-27-2"></span>**3.30. Ein Arzneimittel wurde verifiziert und ausgebucht. Was soll ich tun, wenn ich dieses Arzneimittel doch wieder zurücknehmen möchte?**

Die Delegierte Verordnung sieht vor, dass Packungen, deren Status auf "abgegeben" gesetzt wurde, innerhalb von 10 Kalendertagen in derselben Betriebsstätte wieder zurückgebucht werden dürfen, solange der Kontrollbereich der Apotheke nicht verlassen wurde. Für die Rücknahme von Arzneimitteln gelten weiterhin die Regelungen der Apothekenbetriebsordnung, und der Umgang damit liegt, wie bisher, in der Verantwortung des Apothekers.

Berücksichtigen Sie in diesem Kontext auch die Frage [3.26.](#page-26-3)

#### <span id="page-27-3"></span>**3.31. Kann ein ausgebuchtes Medikament zurückgebucht werden, wenn der Patient bei einem Botendienst nicht angetroffen wurde?**

Ja, der Botendienst liegt im Kontrollbereich der Apotheke, somit kann ein bereits ausgebuchtes Arzneimittel innerhalb von 10 Tagen wieder in das System zurückgebucht werden.

### <span id="page-27-4"></span>**3.32. Was kann ich tun, wenn mir eine bereits inaktive Packung geliefert wird?**

Stellen Sie im Wareneingang fest, dass der Packungsstatus bereits inaktiv ist, nehmen Sie bitte Kontakt zu Ihrem Lieferanten auf. Ist eine Klärung dort nicht möglich, kontaktieren Sie ggfs. den pharmazeutischen Unternehmer oder das Helpdesk der NGDA. Beachten Sie, dass die NGDA keinerlei Statusänderung für Sie durchführen kann. Die NGDA kann lediglich einen zusätzlichen Nachweis liefern, dass Sie die Packung nicht ausgebucht haben.

Entdecken Sie den unerklärlichen Abgabe-Status zu einem späteren Zeitpunkt, überprüfen Sie, ob Sie die Packung nicht versehentlich ausgebucht haben.

- Beachten Sie das einige Statusänderungen nur durch den Großhandel oder den pharmazeutischen Unternehmer/Parallelimporteur gesetzt werden können. Dazu gehören der Status (inaktiv): Free Sample, Export, Locked, Check out. Betrachten Sie in diesem Kontext auch Frage: [3.22](#page-25-2)
- Viele Softwarehäuser bieten die Möglichkeit an, mithilfe ihrer Software die bisherigen Handlungen im Zusammenhang mit der Delegierten Verordnung (Statusüberprüfung und – änderung) nachzuvollziehen. Diese Überprüfung geschieht über ein Protokoll oder Log File. Ist darüber keine Aufklärung möglich, wenden Sie sich bitte an das NGDA Helpdesk. Beachten Sie dazu Frage: [3.46.](#page-30-4)

Stellt sich bei der Untersuchung heraus, dass Sie die Packung versehentlich ausgebucht haben, so können Sie die Packung unter gewissen Voraussetzungen zurückbuchen. Beachten Sie dazu die Fragen: [3.26](#page-26-3) und [3.24.](#page-26-1)

#### <span id="page-28-0"></span>**3.33. Kann der Status "zerstört" oder "gestohlen" wieder rückgängig gemacht werden?**

Nein, der Status "zerstört" oder "gestohlen" kann nicht zurückgesetzt werden. Die Packung darf nicht mehr in den Verkaufsbestand aufgenommen werden.

#### <span id="page-28-1"></span>**3.34. Ich habe ein falsches Medikament bestellt und möchte es nun an den Lieferanten zurückgeben. Muss ich das Medikament vorher verifizieren und ausbuchen?**

Nein, das Medikament darf nicht ausgebucht werden, da der Status der Packung im System weiterhin "abgabefähig" (aktiv) bleiben muss. Außerdem darf die Packung nicht geöffnet worden sein. Der Lieferant wird den Status und die Unversehrtheit des Erstöffnungsschutzes bei Rücknahme der Packung überprüfen.

### **3.35. Zeigt mir securPharm Chargenrückrufe für Arzneimittel an?**

Ja, Chargenrückrufe verifizierungspflichtiger Arzneimittel sollen neben der Veröffentlichung über die üblichen Kommunikationskanäle (AMK, PZ, DAZ), auch im securPharm-System angezeigt werden.

Sollte zwischen securPharm-Anzeige und den Veröffentlichungen ein Widerspruch vorherrschen, raten wir aus Gründen des Patientenschutzes, die Packung zunächst nicht abzugeben und sich ggfs. an den pharmazeutischen Unternehmer zu wenden.

Beachten Sie bitte, dass die Packung vor der Retoure nicht ausgebucht wird. In diesem Kontext liefert die folgende Frage weitere Informationen (Frage: [3.36\)](#page-28-2).

### <span id="page-28-2"></span>**3.36. Wie gehe ich mit Rückrufen um?**

Deaktivieren Sie die Packung nicht, wenn Sie sie zur Entsorgung an den pharmazeutischen Großhändler oder Unternehmer zurückgeben, es sei denn, Sie werden explizit dazu aufgefordert. Setzen Sie den Status einer Packung nur auf "Zerstört", wenn Sie sie selbst entsorgen.

Beachten Sie, dass die Statusänderung auf "Zerstört" genauso wie auf "Diebstahl" setzen, nicht rückgängig gemacht werden kann.

#### <span id="page-29-0"></span>**3.37. Was mache ich bei Packungen, die das Verfalldatum überschritten haben?**

Ist das Verfalldatum erreicht, führt das System automatisch eine Statusänderung von aktiv auf inaktiv durch. Deshalb darf vor der Entsorgung keine weitere Ausbuchung erfolgen. Wird die Packung dennoch vor der Entsorgung ausgebucht, entsteht ein Alarm. Eine Verifikation zur Überprüfung des Status ist weiterhin gefahrlos möglich. Das securPharm-System antwortet dann mit dem Hinweis, dass das Verfalldatum überschritten ist und die Packung nicht abgegeben werden darf.

#### <span id="page-29-1"></span>**3.38. Was muss ich bei der Entsorgung einer beschädigten Packung beachten?**

Wenn die Packung in der Apotheke so beschädigt wurde, dass sie nicht mehr abgegeben werden kann, muss der Code vor der Entsorgung aus dem System ausgebucht werden.

Beachten Sie die ggfs. anders gestaltete Handhabe bei Rückrufen, Frage: [3.36.](#page-28-2)

#### <span id="page-29-2"></span>**3.39. Darf eine Apotheke ein Arzneimittel ohne vorherige Verifizierung und Ausbuchung abgeben, falls z.B. das Internet, das securPharm-System oder der Strom ausfällt?**

Bei vorübergehenden technischen Störungen zum Zeitpunkt der Abgabe ist es erlaubt, nach Sinnesprüfung und Abwesenheit eines Fälschungsverdachtsfalles, Arzneimittel abzugeben und die Verifizierung und Ausbuchung nachträglich durchzuführen, sobald die Störungen behoben sind. Die meisten Softwareprodukte können Anfragen an das securPharm-System puffern. Das bedeutet, dass die Anfragen gesammelt werden und eine Rückmeldung zurückgegeben wird, sobald das System wieder verfügbar ist. Beachten Sie die Gefahr eines doppelten Ausbuchungsversuches durch das System.

Sollte diese Puffer-Funktion nicht zur Verfügung stehen, müssen die in dieser Zeit abgegebenen Packungen manuell ausgebucht werden (ggf. im Nachgang). Notieren Sie sich dafür vor der Abgabe die Seriennummer und den Produktcode der Packung oder fotografieren Sie die entsprechenden Daten ab. Die manuelle Verifikation und Ausbuchung können Sie dann, sobald die Störung behoben und das securPharm-System wieder verfügbar ist, über die graphische Benutzeroberfläche des securPharm-Apothekenservers (GUI) [\(https://securPharm-gui.ngda.de\)](https://securpharm-gui.ngda.de/) vornehmen.

#### <span id="page-29-3"></span>**3.40. Das System antwortet nicht oder reagiert nur mit einer Fehlermeldung. Wie erkenne ich, ob das securPharm-System erreichbar ist?**

Den Betriebsstatus der securPharm-Teilsysteme können Sie unter [www.securpharm-status.de](http://www.securpharm-status.de/) nachvollziehen. Bitte beachten Sie hierzu auch die Frage: [3.39.](#page-29-2)

## <span id="page-29-4"></span>**3.41. Wie ist mit der Abgabe von Teilmengen zu verfahren?**

Sofern eine Abgabe von Teilmengen verordnet ist, muss die Packung beim ersten Öffnen ausgebucht werden. Da ein Teil ihres Inhalts abgegeben wurde, kann sie nicht wieder eingebucht werden. Der Rest der Packung bleibt aber grundsätzlich verkehrsfähig und kann, bei einer entsprechenden Teilmengenverordnung, in dieser Apotheke abgegeben werden.

## <span id="page-30-0"></span>**3.42. Wie ist der Umgang beim Stellen von Medikamenten?**

Beim patientenindividuellen Stellen von Medikamenten wird das individuelle Erkennungsmerkmal vor dem ersten Öffnen der Packung aus dem System ausgebucht. Am weiteren Vorgehen ändert sich nichts.

## <span id="page-30-1"></span>**3.43. Wie ist der Umgang bei der Verblisterung von Medikamenten?**

Bei der patientenindividuellen Verblisterung von Medikamenten wird das individuelle Erkennungsmerkmal vor dem ersten Öffnen der Packung aus dem System ausgebucht. Am weiteren Vorgehen ändert sich nichts.

#### <span id="page-30-2"></span>**3.44. Was muss ich beachten, wenn Arzneimittel im Wege der kollegialen Aushilfe an andere Apotheken abgegeben werden?**

§ 17 Abs. 6c Satz 1 Nr. 5 ApBetrO erlaubt den Bezug von anderen Apotheken in dringenden Fällen. Hier verifiziert die liefernde Apotheke die Packung vor der Weitergabe, bucht sie jedoch nicht aus. Die annehmende Apotheke verifiziert ebenfalls den Status und bucht die Packung dann während des Abgabeprozesses aus dem System aus. Der Dokumentationspflicht aus § 17 Abs. 6c Satz 2 ApBetrO (Chargennummer) wird durch die Speicherung des Verifizierungsergebnisses in den Apothekensystemen Rechnung getragen.

#### <span id="page-30-3"></span>**3.45. Muss ich Packungen ausbuchen, wenn ich diese an meine Filialapotheke liefere?**

Nein, die Ausbuchung erfolgt, analog zu der vorherigen Frage, in der Filialapotheke bei Abgabe an den Patienten.

## <span id="page-30-4"></span>**3.46. Wie erreiche ich das Helpdesk der NGDA?**

Sie erreichen das Helpdesk der NGDA unter [https://ngda.de/kontakt.php.](https://ngda.de/kontakt.php)

Alternativ können Sie das Helpdesk über E-Mail unter Angabe einer Problembeschreibung, der N-ID (bspw. APOxxxxxxx) und den Packungsdaten (Produktcode, Seriennummer, Charge und Verfalldatum) kontaktieren.

Beachten Sie, dass die Bearbeitung einer jeden Anfrage zeitaufwendig ist und die NGDA keinerlei Statusänderung (Alarmstatus, Packungsstatus) vornehmen kann. Deshalb empfiehlt es sich vor einer Kontaktanfrage stets die GUI:

securPharm-GUI:<https://securpharm-gui.ngda.de/>

sowie folgenden Dokumente nach einer Lösung für das Problem geprüft zu haben:

- ABDA securPharm FAQ: Ggfs. mithilfe der Suchfunktion nach Schlüsselwörtern suchen  $(Strg + f)$
- securPharm Alarmmeldung: Vorgehen in der Apotheke (PDF)
- Anlaufstellen (s.u.)

## **3.47. Wer hilft mir bei Fragen und Problemen - Welche Anlaufstellen gibt es?**

<span id="page-31-0"></span>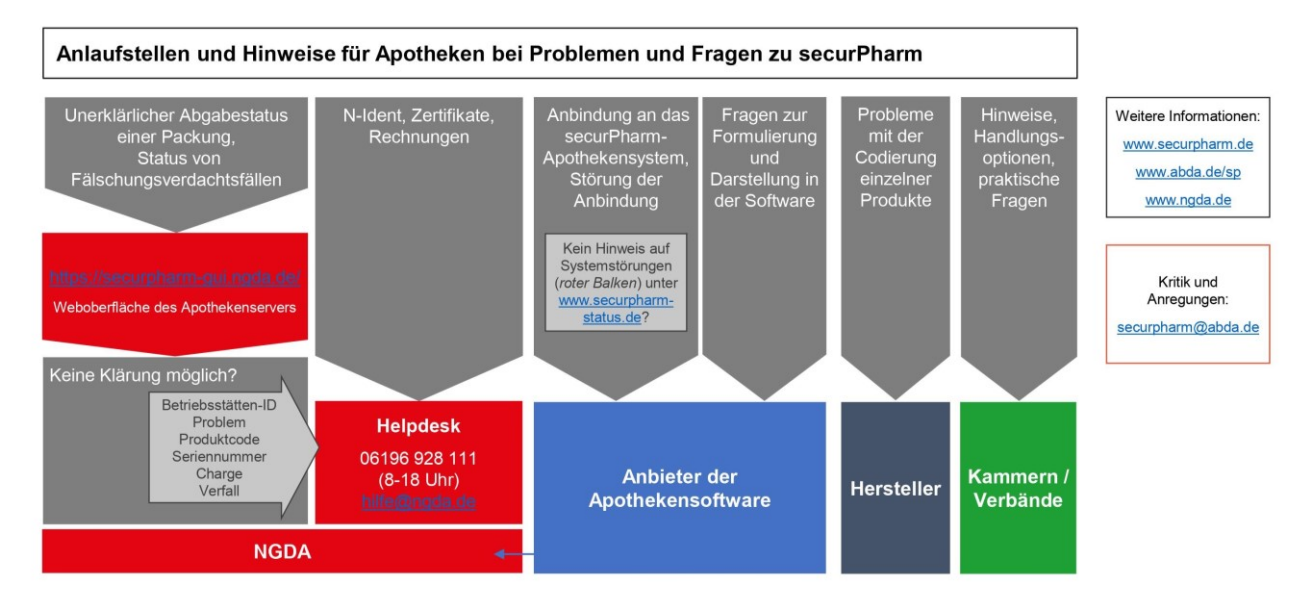

- securPharm-GUI: <https://securpharm-gui.ngda.de/>
- Helpdesk:<https://ngda.de/kontakt.php> (Beachten Sie bitte Frage: [3.46\)](#page-30-4)
- Statusseite:<https://securpharm-status.de/>
- ABDA: [securPharm@abda.de;](mailto:securPharm@abda.de)<https://www.abda.de/sp>

## <span id="page-32-0"></span>**4. FRAGEN ZU ALARMEN UND BEHÖRDEN**

## <span id="page-32-1"></span>**4.1. Was ist ein Alarm?**

Ein Alarm ist eine besondere Warnmeldung. Diese Meldung informiert über eine mögliche Fälschung im System. Je nach Art des Warnmeldung werden unterschiedliche Akteure innerhalb des securPharm-Systems benachrichtigt. Dabei unterliegen sensible Daten einem besonderen Schutz.

## <span id="page-32-3"></span><span id="page-32-2"></span>**4.2. Welche Warnmeldungen gibt es?**

Es gibt unterschiedliche Warnmeldungen die sich in ihrer Kritikalität entscheiden. Die höchste Warnmeldung stellt eine Alarmmeldung dar.

Alarmmeldungen deuten immer auf einen potentiellen Fälschungsverdacht.

Bei diesen Warnmeldungen handelt es sich um Alarmmeldungen:

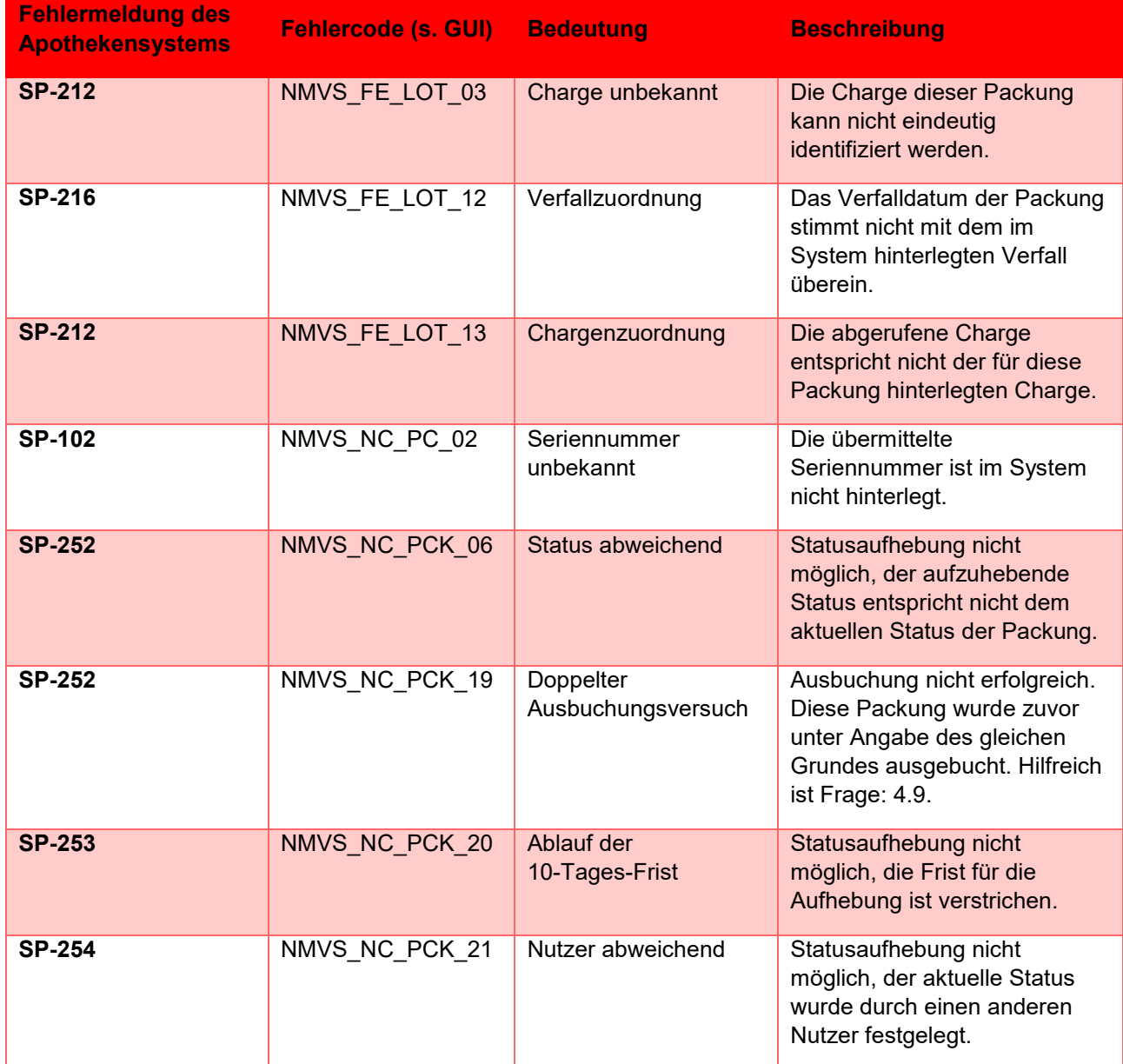

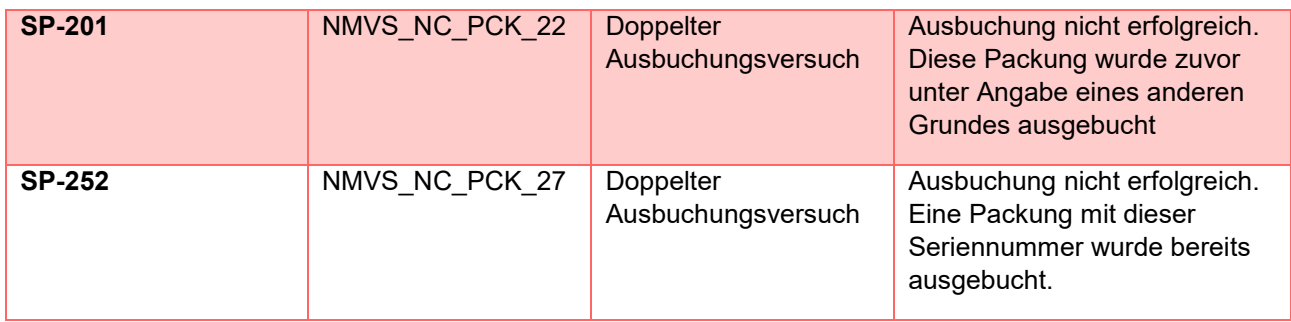

Diese Warnmeldungen stellen keinen Alarm dar, sollten jedoch dennoch vom Apotheker betrachtet werden:

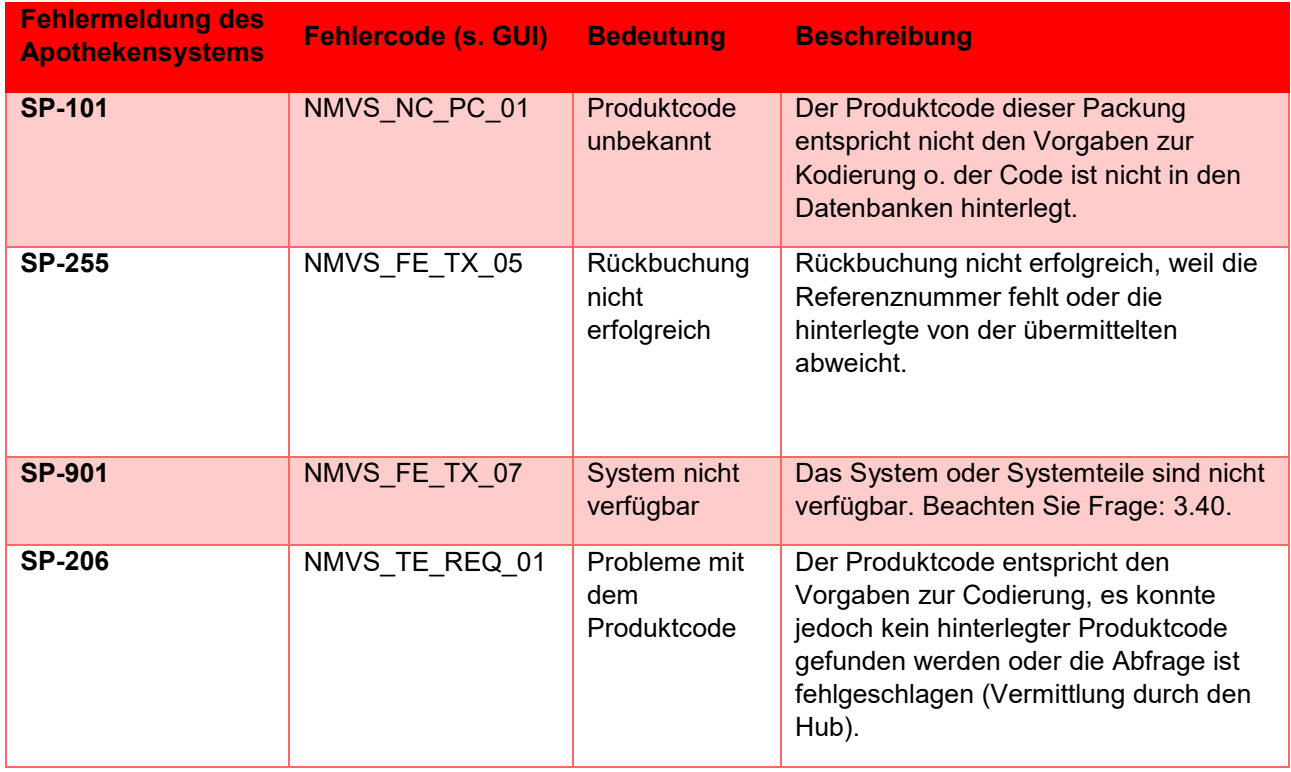

Beachten Sie, dass die angezeigten Fehlercodes in der Warenwirtschaft von denen in der GUI abweichen können. Die Kerninformationen sind jedoch gleich.

Die Tabelle ist der GUI-Hilfsdokumentation entnommen, Sie finden diese und weitere Informationen in der securPharm-GUI unter:<https://securpharm-gui.ngda.de/>

### <span id="page-33-0"></span>**4.3. Ich habe einen Alarm erzeugt, bin ich damit auch der Verursacher?**

Das Auftreten einer solchen Warnmeldung in der Offizin sagt zunächst nichts über den Verursacher aus. Eine Fehlersuche ist notwendig, um eine Ursache in der Apotheke auszuschließen. Zu den Fehlerquellen zählen technische Fehler, unvollständig hochgeladene Packungsdaten, Probleme mit der Codierung, falsch eingestellte Scanner oder eigene Handhabungsfehler (z.B. eine doppelte Ausbuchung einer Packung).

## <span id="page-34-5"></span><span id="page-34-0"></span>**4.4. Wo erhalte ich weitere Informationen über einen Alarm?**

Neben der Rückmeldung des securPharm-Systems erhalten Sie hier weitere Informationen, um eine Einordnung vornehmen zu können.

Um die Ursache eines Alarmes zu finden, kann folgendes hilfreich sein:

- securPharm-GUI: [https://securpharm-gui.ngda.de/,](https://securpharm-gui.ngda.de/) insbesondere Alarm-Monitoring System indem zu jedem Alarm weitere Informationen, wie bspw. die auslösende Aktionsart (Verifizierung oder Ausbuchung) aufgeführt wird.
- securPharm Alarmmeldung: Vorgehen in der Apotheke (PDF)
- Software-Funktion (sofern verfügbar): Transaktionshistorie zu Verifikation und Ausbuchung (Protokoll oder Log-File).

Ist die Ursache für den Alarm gefunden, es liegen keinerlei weitere Hinweise auf eine Nicht-Abgabefähigkeit vor (bspw. veröffentlichter Rückruf, Erstöffnungsschutz, weitere Aspekte) und der Packungsstatus ist aktiv, so kann die Packung ausgebucht und an die Öffentlichkeit abgegeben werden.

Bei Fragen zur securPharm-GUI betrachten Sie auch: [4.22.](#page-40-0)

### <span id="page-34-1"></span>**4.5. Gibt es einen Unterschied zwischen einem Alert und einem Alarm?**

Nein, der Begriff Alarm und Alert werden synonym verwendet.

### <span id="page-34-4"></span><span id="page-34-2"></span>**4.6. Wie entsteht ein Alarm in der Apotheke?**

In der Apotheke kann ein Alarm sowohl beim Verifizieren als auch bei der Statusänderung einer Packung (bspw. Ausbuchen) generiert werden.

Beim Verifikations-Prozess findet ein Daten-Abgleich statt. Die Packungsdaten der Ihnen vorliegenden Packung werden mit den Daten, die im securPharm-System hinterlegt sind, auf Übereinstimmung geprüft. Eine Verifikation kann durch den Scanner oder durch die manuelle Eingabe der Packungsdaten erfolgen. Liest der Scanner die Daten nicht korrekt aus, oder ein Tippfehler schleicht sich ein, kann die Packung nicht im System gefunden werden. Dies löst einen Alarm aus, denn es wird eine verifizierungspflichtige Packung verarbeitet, deren Identität der legalen Lieferkette unbekannt ist.

Bei einer Statusänderung wird der bestehende Packungsstatus geändert, beispielsweise von "abgabefähig" (aktiv) auf "abgegeben" (inaktiv). Ist der gewollte Packungsstatus jedoch vor der Änderung bereits gesetzt, führt der Versuch der Änderung zu einem Alarm. In der Praxis zeigt sich dieser Alarm häufig als doppelter Ausbuchungsversuch. Ursächlich kann ein Handhabungsfehler sein, bspw. ein versehentliches Ausbuchen im Wareneingang und dann ein erneutes Ausbuchen bei Abgabe an den Patienten. Aus Systemsicht deutet ein solcher Vorgang auf eine mögliche Fälschung hin, denn es besteht die Gefahr, dass es sich um eine Kopie einer originalen Packung handelt. Durch die Serialisierung der originalen Packungen kommt jede Packung nur einmal vor und kann folgerichtig nur einmal abgegeben werden.

## <span id="page-34-3"></span>**4.7. Welche Rolle spielt mein Scanner?**

Der Scanner ist ein wichtiges Werkzeug zur Erfassung der Packungsinformationen. Er erleichtert und beschleunigt die Bearbeitung bei der Abgabe von Packungen und verhindert Falscheingaben bei der manuellen Erfassung.

Ist der Scanner jedoch nicht richtig konfiguriert, werden die Packungsdaten falsch ausgelesen und übermittelt. Dies kann zu einem Alarm führen, weil die ausgelesenen Daten nicht mit den im System hinterlegten Daten übereinstimmen. Häufig sieht man dieses Fehlerbild, wenn die Großund Kleinschreibung nicht richtig ausgelesen wird oder der Scanner Y und Z vertauscht (Spracheinstellung). Ebenso entstehen in der Praxis häufig Fehler, wenn Trennzeichen überlesen werden oder ein inverser DataMatrix Code (weiß auf dunklem Grund) auf der Packung aufgebracht ist.

Um zu prüfen, ob die Scanner in Ihrer Apotheke richtig eingestellt sind, testen Sie bitte jeden Ihrer Scanner, sowohl im HV, als auch im Backoffice. Der Test ist mit dem Scannertest der NGDA möglich. Die aktuelle Version des Scannertests finden Sie hier: <https://ngda.de/loesungen/securpharm/securpharm-scanner.php>

### <span id="page-35-0"></span>**4.8. Was muss bei einer manuellen Eingabe beachtet werden?**

Bei der manuellen Eingabe über die securPharm-GUI muss ein genaues Augenmerk auf die exakte Eingabe der Packungsdaten gelegt werden. Insbesondere besteht die Gefahr der Verwechslung bei "O" und "0" bzw. "I" und "I". Eine falsche Eingabe führt unweigerlich zu einem Alarm, da die abgefragten Daten nicht im System hinterlegt sind.

IMT-Packungen können nicht über die securPharm-GUI manuell überprüft und ausgebucht werden. Betrachten Sie dazu auch Frage: [1.21.](#page-12-0)

Beachten Sie zudem auch die Frage: [4.6.](#page-34-4)

### <span id="page-35-1"></span>**4.9. Was ist ein doppelter Ausbuchungsversuch?**

Wird eine bereits ausgebuchte Packung erneut ausgebucht, wird im securPharm-System ein Alarm ausgelöst. Jede Packung ist über die hinterlegten Daten (Produktcode, Seriennummer, Charge, Verfall) identifizierbar. Wird eine Packung mehrmals ausgebucht, deutet dies auf eine Fälschung hin, denn es gibt nur eine einzige Originalpackung mit dieser Datenkombination im legalen Arzneimittelmarkt.

Unsicherheit unmittelbar vor der Abgabe dahingehend, ob eine Packung schon ausgebucht worden ist oder nicht, kann leicht entstehen. In dem Fall sollte die Packung aber nicht zur Sicherheit noch einmal ausgebucht werden, denn wenn sie bereits ausgebucht war, entsteht ein Alarm. Anstelle dessen sollte der Status der Packung erst überprüft werden (Verifizierung). Bei der Verifizierung einer dem System bekannten Packung wird grundsätzlich kein Alarm ausgelöst. Generell ist zu empfehlen, die Prozesse zu überprüfen und ggfs. Anpassungen vornehmen, um das Auftreten doppelter Ausbuchungsversuche zu vermeiden.

Haben Sie versehentlich die Packung doppelt ausgebucht, können Sie diesen Vorgang unter gewissen Voraussetzungen (u.a. zeitliche Frist) heilen. Berücksichtigen Sie hierzu die Frage: [3.26.](#page-26-3)

Eine Übersicht darüber welcher Akteur, welchen Status setzen kann erhalten Sie unter Frage: [3.22.](#page-25-2)

### <span id="page-35-2"></span>**4.10. Wer wird über den Alarm informiert?**

Bei jedem Verifikationsvorgang und jeder Statusänderung einer Packung findet eine Kommunikation zwischen den Apothekenserver und der Datenbank der pharmazeutischen Industrie statt. Die Identität der Apotheke bleibt der Datenbank der pharmazeutischen Industrie jedoch verborgen, denn alle Anfragen werden unter der alleinigen NGDA Nutzer-ID weitergeleitet. Dies gilt auch im Fall des Auftretens eines Alarmes. Das Datenbanksystem der pharmazeutischen Industrie und der pharmazeutische Unternehmer, zu dem die alarmauslösende Packung gehört, erhalten daher keine Information darüber, in welcher Stelle der Alarm ausgelöst wurde.

Entsteht ein Alarm, wird der zuständige pharmazeutische Unternehmer informiert. Dort kann der Alarm eingestuft werden. Je nach Bewertung erfolgt eine automatische Weiterleitung des Alarmes durch das securPharm-System an das BfArM zur weiteren Bearbeitung des Alarmes. Das BfArM agiert als Kontakt zur Gesamtheit der Aufsichtsbehörden.

Berücksichtigen Sie zum Thema Alarmeinstufung ebenfalls die Frage: [4.15.](#page-37-1)

## <span id="page-36-0"></span>**4.11. Welche Informationen werden bei einem Alarm übermittelt?**

Der zuständige pharmazeutische Unternehmer erhält neben den Packungsdaten (Seriennummer, Produktcode, Chargennummer, Verfalldatum), die zugeordnete Alarmbezeichnung, ein individuelles Kennzeichen des Alarmvorfalls (Alarm-ID), die Uhrzeit der Alarmentstehung und die dynamisch pseudonymisierte Kennung der Alarm auslösenden Stelle (bspw. Apotheke).

Kommt es zu einer automatischen oder manuellen Behördenmeldung durch den Apotheker oder den pharmazeutischen Unternehmer, so werden die Daten beider Datenbanken (Industrie- und Apothekenserver) in einem Bericht zusammengeführt. Die zuständige Aufsichtsbehörde hat Zugriff auf diesen Bericht, der auch Prüfpfad genannt wird. Beachten Sie zum Thema Behördenmeldung durch den pharmazeutischen Unternehmer (automatisch oder manuell) auch die Frage: [4.15.](#page-37-1)

Der Prüfpfad enthält alle Informationen zu einer Packung. Das heißt, neben den Packungsdaten, alle Transaktionen (u.a. Verifikationen und Statusänderungen) und Alarminformationen, die zugehörigen Zeitpunkte sowie die entsprechenden de-pseudonymisierten Systemnutzer. Nur die Behörden erhalten die Möglichkeit, die einzelne Apotheke identifizieren zu können.

Beachten Sie zum Thema Informationszugriff durch Behörden auch die Frage: [4.28.](#page-44-0)

#### <span id="page-36-1"></span>**4.12. Kann der pharmazeutische Unternehmer anhand von Alarmen Rückschlüsse auf die einzelne Apotheke ziehen?**

Nein, der pharmazeutische Unternehmer kann keine Rückschlüsse ziehen. Jede Systemanfrage der Apotheke erfolgt durch ein Pseudonym. Dieses Pseudonym wird mithilfe eines dynamischen Zufallsprozesses generiert.

### <span id="page-36-2"></span>**4.13. Wie wird der Alarm in der Software/Warenwirtschaft angezeigt?**

Ein Alarm wird immer direkt bei Entstehung in der Software angezeigt, das heißt bei einem fehlerhaften Verifikationsvorgang oder einer nicht gelungenen Statusänderung. Je nach Softwarehaus unterscheidet sich die Darstellung der "roten Ampel". Oftmals wird ein Warnfenster geöffnet. Auch der Umfang der Informationsanzeige zu dem Alarm unterscheidet sich je nach Softwarehaus.

Historische Alarme können von vielen Softwareherstellern anhand eines automatisch geführten Protokolls in der Software/Warenwirtschaft angezeigt werden. Beachten Sie zudem die securPharm-GUI, Frage: [4.4.](#page-34-5)

Bei Fragen zur Darstellung und dem Funktionsumfang der Softwareprodukte, wenden Sie sich bitte direkt an Ihren Softwarehersteller.

Bei generellem Verbesserungsbedarf in der Software und erkannten Schwachstellen in der Darstellung beachten Sie auch Frage: [3.15.](#page-23-1)

#### <span id="page-37-0"></span>**4.14. Was muss ich tun, wenn die Verifizierung negativ oder eine Statusänderung nicht erfolgreich ist ("rote Ampel", Alarmmeldung oder ein ähnlicher Warnhinweis)?**

Grundsätzlich gilt, dass eine Packung in dem Fall nicht abgegeben werden darf und separiert werden muss. Um den Verdacht einer Fälschung zu erhärten oder zu entkräften, muss eine Fehleranalyse durchgeführt werden. Daher ist es unabdingbar, dass sich Apotheker aktiv mit den in ihrer Apotheke aufgetretenen Fehlermeldungen auseinandersetzen und den Ursachen auf den Grund gehen. Parallel kann der zuständige pharmazeutische Unternehmer eine Untersuchung anstrengen.

Das Ergebnis der Analyse des pharmazeutischen Unternehmers (Alarmstatus und ggfs. Kommentar) ist über das Alarm Monitoring in der securPharm-GUI [\(https://securpharm](https://securpharm-gui.ngda.de/)[gui.ngda.de\)](https://securpharm-gui.ngda.de/) anhand des **Alarmstatus** überprüfbar. Gibt es parallel durch die Analyse in der Apotheke keine guten Gründe für die Annahme, dass ein technischer Fehler oder eigene Handhabungsfehler (z.B. versehentliche Ausbuchung im Wareneingang) ausschlaggebend für den Alarm ist, so ist die Packung weiterhin zu separieren und die behördlichen Meldewege sind einzuhalten.

Wird der Verdacht einer Fälschung durch die Fehleranalyse entkräftet und liegen keinerlei weitere Hinweise auf eine Fälschung vor, so kann die Packung wieder abgabefähig sein. Beachten Sie, das nur "abgabefähige" (aktive) Packungen ausgebucht und abgeben werden können. Vergewissern Sie sich also über den **Packungsstatus**, indem Sie die Packung scannen (verifizieren) und nehmen Sie erst im Anschluss die Packung wieder in den Verkaufsbestand auf.

Unterstützung bei der Analyse einer Alarmmeldung erhalten Sie mit der Arbeitshilfe der Bundesapothekerkammer: *securPharm Alarmmeldung - Vorgehen in der Apotheke*. Dieses Dokument erhalten Sie unter [www.abda.de/sp](http://www.abda.de/sp) (securPharm in der Praxis). Beachten Sie zudem die Frage: [4.15](#page-37-1)

#### <span id="page-37-1"></span>**4.15. Wie läuft die Prüfung eines Alarms beim zuständigen pharmazeutischen Unternehmer ab?**

Nach dem Auftreten eines Alarms kann der Alarm innerhalb eines Zeitfensters von sieben Kalendertagen vom zuständigen pharmazeutischen Unternehmer bewertet werden. Stellt dieser innerhalb des Zeitfensters fest, dass es sich um einen Fehlalarm handelt, wird er als solcher eingestuft und damit deeskaliert. Wird kein Grund für einen Fehlalarm festgestellt, muss der Alarm als potenzieller Fälschungsverdachtsfall eingestuft und damit eskaliert werden. Erfolgt innerhalb der Frist keine Bewertung, wird der Alarm ebenfalls automatisch eskaliert.

Beachten Sie, dass der pharmazeutische Unternehmer nur bei selbstverursachten oder ihm sicher bekannten Fehlern (bspw. fehlender Datenupload, falsches Verfalldatum hochgeladen, falsch bedruckte Packung, usw.) eine Deeskalation vornehmen kann. Umso wichtiger ist es, dass Sie in der Offizin auf Fehlersuche gehen, die Scanner-Einstellung überprüfen und gegebenenfalls die Prozesse anpassen.

Kommt es zu einer Eskalation wird die Alarmmeldung vom securPharm-System an das BfArM weitergeleitet. Das BfArM agiert letztlich als Kontakt zur Gesamtheit der Aufsichtsbehörden.

Bitte beachten Sie etwaige Meldepflichten, die unabhängig von der Bewertung durch den pharmazeutischen Unternehmer bestehen.

Berücksichtigen Sie zum Thema Behördenmeldung ebenfalls die Frage: [4.28.](#page-44-0)

## <span id="page-38-0"></span>**4.16. Welche Alarmstatus gibt es?**

Der Alarmstatus wird lediglich in der GUI angezeigt.

Beachten Sie, dass der pharmazeutische Unternehmer nur bei selbstverursachten oder ihm sicher bekannten Fehlern (bspw. fehlender Datenupload, falsches Verfalldatum hochgeladen, falsch bedruckte Packung, usw.) eine Deeskalation vornehmen kann.

Der Alarmstatus ist eine Zusatzinformation, um den Alarm und damit auch die Abgabefähigkeit der Packung zu bewerten. Für den Unterschied Packungsstatus und Alarmstatus betrachten Sie Fragen: [4.18,](#page-39-0) [4.14.](#page-37-0)

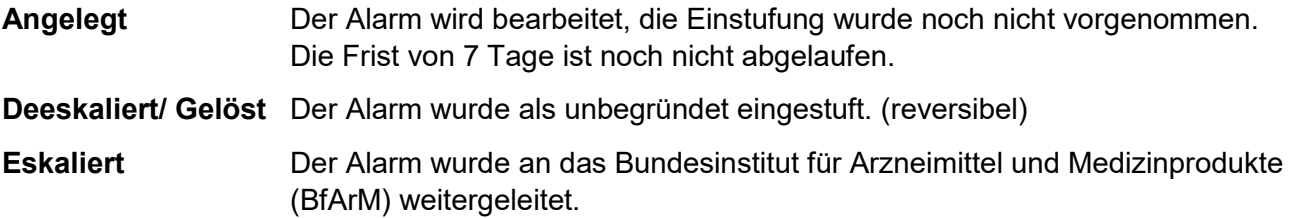

Der Status "Deeskaliert/ Gelöst" ist nicht endgültig. So kann der Alarmstatus bei einem bereits deeskalierten Alarm erneut geändert werden.

Beachten Sie zu den Meldefristen an die Behörde und die AMK auch die Frage: [4.27.](#page-43-2)

Vorankündigung: Zukünftig sollen Apotheker ebenfalls befähigt werden, bei Handhabungsfehlern PCK\_19 und PCK\_22) den Alarmstatus einstufen zu dürfen. Die technischen Voraussetzungen dafür müssen jedoch noch umgesetzt werden.

#### <span id="page-38-1"></span>**4.17. Darf eine Packung, die einen Alarm ausgelöst hat, wieder in den Verkaufsbestand genommen werden, bevor die Prüfung durch den zuständigen pharmazeutischen Unternehmer abgeschlossen ist?**

Ausschlaggebend für die Wiederaufnahme in den Verkaufsbestand ist der Packungsstatus, der Erstöffnungsschutz und die Einschätzung des Apothekers.

Gibt es nach erfolgter sorgfältiger Analyse in der Apotheke gute Gründe für die Annahme, dass ein technischer Fehler oder eigene Handhabungsfehler (z.B. versehentliche Ausbuchung im Wareneingang) ausschlaggebend für den Alarm waren und keinerlei weitere Hinweise auf eine Fälschung vorliegen, so lässt sich der Verdacht einer Fälschung auch ohne die Prüfung des pharmazeutischen Unternehmers entkräften. Hierbei kann sowohl die manuelle Verifikation, die Transaktionsübersicht in der Software, als auch das Alarm-Monitoring in der securPharm-GUI hilfreich sein. [\(https://securPharm-gui.ngda.de\)](https://securpharm-gui.ngda.de/).

Neben der Fehleranalyse und der Einschätzung des Apothekers zum Fälschungsverdachtsfall, ist der Packungsstatus im securPharm-System für die Einschätzung der Abgabefähigkeit relevant. Nur Packungen, die den Status "abgabefähig" innehaben, dürfen in den Verkaufsbestand aufgenommen werden.

Berücksichtigen Sie in diesem Kontext auch die Arbeitshilfe *securPharm Alarmmeldung - Vorgehen in der Apotheke*. Dieses Dokument erhalten Sie unter [www.abda.de/sp](http://www.abda.de/sp) (securPharm in der Praxis). Beachten Sie zudem auch die Frage: [4.15.](#page-37-1)

Berücksichtigen Sie in diesem Kontext ebenfalls das Thema Rückbuchungen, Frage: [3.30.](#page-27-2)

## <span id="page-39-0"></span>**4.18. Was ist der Unterschied zwischen Alarmstatus und Packungsstatus?**

Der Status **des Alarms** drückt aus, ob ein Alarm auf einen tatsächlichen Fälschungsverdachtsfall hindeuten könnte oder ob ein Fehlalarm ausgelöst wurde. Der Alarmstatus ist also eine wichtige Zusatzinformation.

Der Status **der Packung** bestimmt, ob die Packung "abgabefähig" (aktiv) ist oder nicht, wobei andere Faktoren die Abgabefähigkeit trotz aktivem Status einschränken können.

Packungsstatus und Alarmstatus lassen sich über die Apothekensoftware sowie die securPharm-GUI überprüfen.

Beispiel: Ein Alarm bspw. ein SP-102 Alarm, der angibt, dass die Seriennummer unbekannt (in der GUI: PC\_02) ist wird durch eine Verifikation (Scan) ausgelöst. Die Ursache für den Alarm wurde gefunden. Der Scanner hat den Alarm verursacht. Nachdem der Scanner eingestellt und getestet wurde, liefert der Scan der Packung die gewünschte Rückmeldung -**Packungsstatus**: aktiv/abgabefähig. Kein weiterer Alarm wird ausgelöst. Der **Alarmstatus** ist derweil noch nicht geschlossen. Liegen keinerlei weitere Gründe vor, die gegen eine Abgabefähigkeit sprechen (Erstöffnungsschutz, Packungsdesign, weitere Aspekte), ist die Packung abgabefähig.

#### <span id="page-39-1"></span>**4.19. Ist eine Packung aufgrund einer Eskalation automatisch nicht abgabefähig?**

Neben dem Packungsstatus ist die Einschätzung des Apothekers unter Einbezug aller Informationen ausschlaggebend. Je nach Fall kann die Packung abgabefähig oder nicht abgabefähig sein.

Berücksichtigen Sie hierzu auch Frage: [4.14.](#page-37-0)

#### **4.20. Wo sollte ich Arzneimittel aufbewahren, die einen Alarm ausgelöst haben und für die nicht unmittelbar eine technische Ursache oder ein Handhabungsfehler gefunden werden konnte?**

Solange keine Ursache für den Alarm gefunden ist, muss die Packung separiert werden und darf nicht abgegeben werden. Es bietet sich an, einen entsprechenden Aufbewahrungsort für (temporär) nicht abgabefähige Packungen einzurichten. Dieser Ort sollte entsprechend beschriftet sein, damit das gesamte Team weiß, dass diese Packung bis zur Aufklärung des Alarmes nicht abgegeben werden darf. Beachten Sie stets die 10-tägige Rückbuchungsfrist beispielsweise bei Alarmen durch doppelte Ausbuchungsversuche.

Bekräftigt sich nach einer umfassenden Untersuchung der Packung der Verdacht, dass es sich um eine Fälschung handeln könnte, so ist diese Packung, bis zur Entscheidung über das weitere Vorgehen, in ein gesichertes (abschließbares) und als solches gekennzeichnete Quarantänelager zu überführen. Näheres dazu in Frage: [4.21.](#page-39-2)

Beachten Sie ebenfalls die Dokumentations- und Meldeverpflichtungen.

#### <span id="page-39-2"></span>**4.21. Wie bewahre ich Arzneimittel, die unter konkretem Fälschungsverdacht stehen auf?**

Arzneimittel, die nach einer intensiven Untersuchung der Packung und unter Einbeziehung aller Informationen unter konkretem Fälschungsverdacht stehen, sind zu separieren und in einen gesondert gekennzeichneten, sowie gesicherten Lagerort zu überführen.

Ein geeigneter Lagerort ist beispielsweise ein verschließbares (**gesichertes**) Schrankfach oder eine entsprechende Kiste, welche ausschließlich für Arzneimittel unter Fälschungsverdacht

genutzt wird (separat) und mit einer Beschriftung wie "Arzneimittel unter Fälschungsverdacht" beschriftet ist (**gekennzeichnet**). Um eine Verwechslung mit abgabefähigen Arzneimittel auszuschließen, sollte dieses "Quarantänelager" sich an einem gleichbleibenden Ort befinden und immer zur Verfügung stehen, selbst wenn zwischenzeitlich keine Arzneimittel unter konkretem Fälschungsverdacht darin gelagert werden (**dauerhaft**).

Beachten Sie bei unmittelbarem Fälschungsverdacht ebenfalls die Dokumentations- und Meldeverpflichtungen.

#### <span id="page-40-0"></span>**4.22. Was ist die securPharm-GUI?**

Die securPharm-GUI ist die Weboberfläche des securPharm-Apothekenservers. GUI steht für Graphical User Interface (graphische Benutzeroberfläche). Über die GUI kann der Apotheker auf die folgenden Funktionen zugreifen:

#### <span id="page-40-1"></span>**a) Manuelle Verifikation und Ausbuchung von verifizierungspflichtigen Arzneimitteln**

Die Option ermöglicht Ihnen die manuelle Verifikation von verifizierungspflichtigen Arzneimitteln sowie die Möglichkeit den Status der Packung zu ändern. Diese Funktion ist insbesondere bei Störungen in der Warenwirtschaft praktisch.

#### <span id="page-40-2"></span>**b) Alarm-Monitoring**

Durch das Alarm-Monitoring System erhalten Sie eine Übersicht zu angefallenen Alarmen in Ihrer Apotheke und Informationen zur Bewertung des Alarms (u.a. die vom Scanner ausgelesen Daten). Mithilfe einer Such- und Sortierfunktion lassen sich einzelne Alarme herausfiltern. Diese Informationen können hilfreich sein, um Alarme aufzuklären, Fehlerquellen zu detektieren und zu vermeiden.

#### <span id="page-40-3"></span>**c) Kennzahlen**

Die Funktion der Kennzahlen ermöglicht es Ihnen außerhalb der Warenwirtschaft die Anzahl der von Ihnen durchgeführten Verifikationen und Ausbuchungen sowie die Art und Menge Ihrer Alarme nachzuvollziehen.

Damit erhalten Sie für Ihre Betriebsstätte eine einfache und verständliche Übersicht über alle Transaktionen in Ihrer Betriebsstätte. Gleichzeitig sehen Sie einen Vergleich Ihrer Alarmquote zu der einer durchschnittlichen Betriebsstätte des gleichen Typs (Apotheke, Krankenhausapotheke oder Großhandel).

Die securPharm-GUI ist unter folgendem Link verfügbar: [https://securPharm-gui.ngda.de](https://securpharm-gui.ngda.de/)

Beachten Sie hierzu auch die GUI Alarm-Monitoring Dokumentation, die sie in der GUI unter dem Reiter: "Hilfe" erhalten.

#### <span id="page-41-0"></span>**4.23. Welche Information zu einem Alarm erhalte ich in der GUI?**

Beispielhafter Screenshot aus dem Alarm-Monitoring System

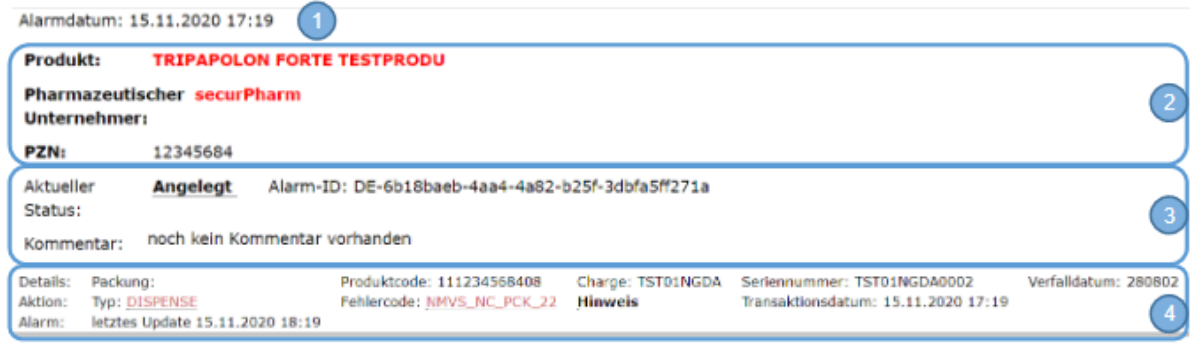

Unter dem Erstellungsdatum der Alarmmeldung (1) werden in drei Bereichen Informationen dargestellt:

- Betroffenes Produkt (2)
- Alarmmeldung (3)
- Weiterführende Details (4)

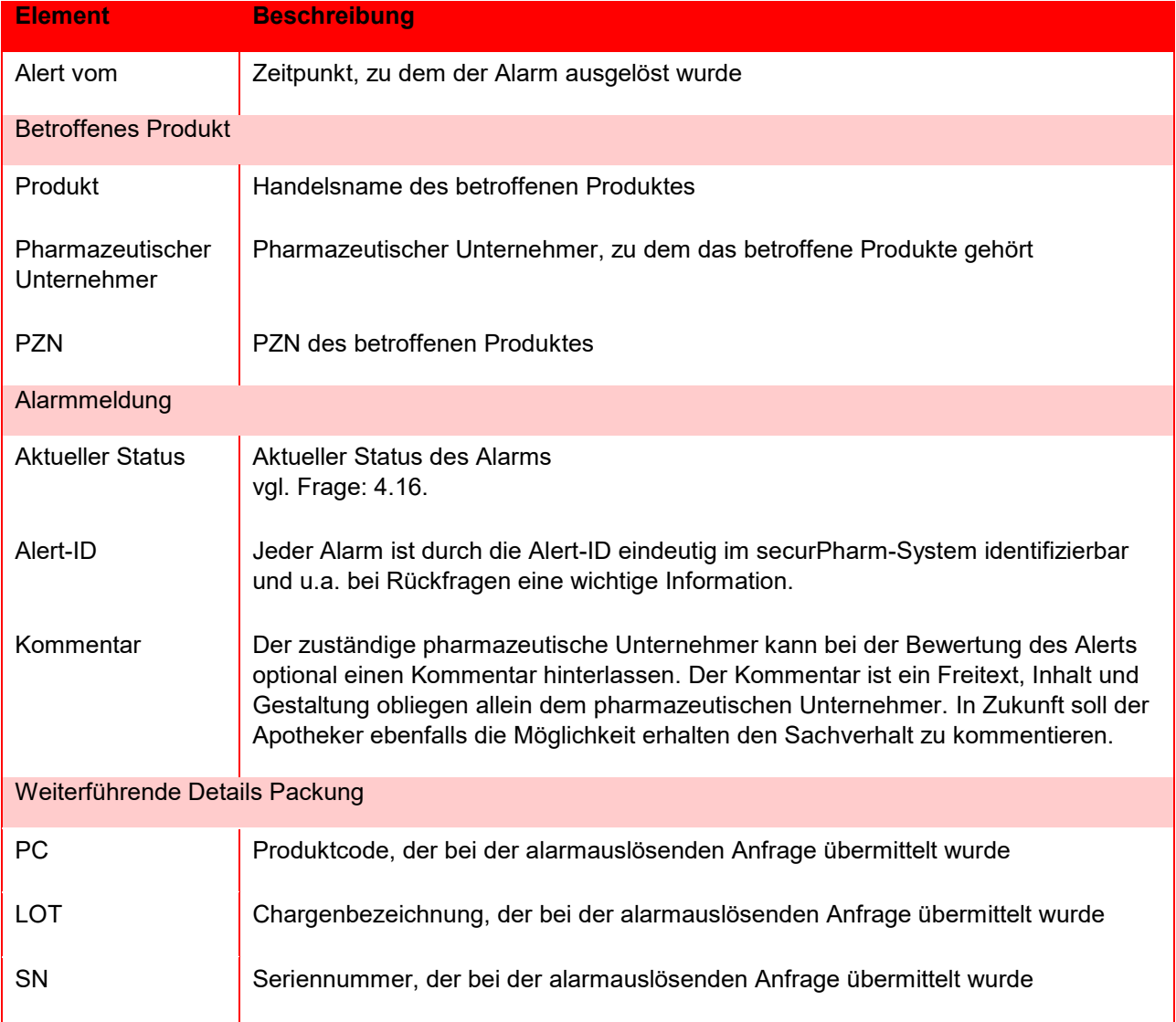

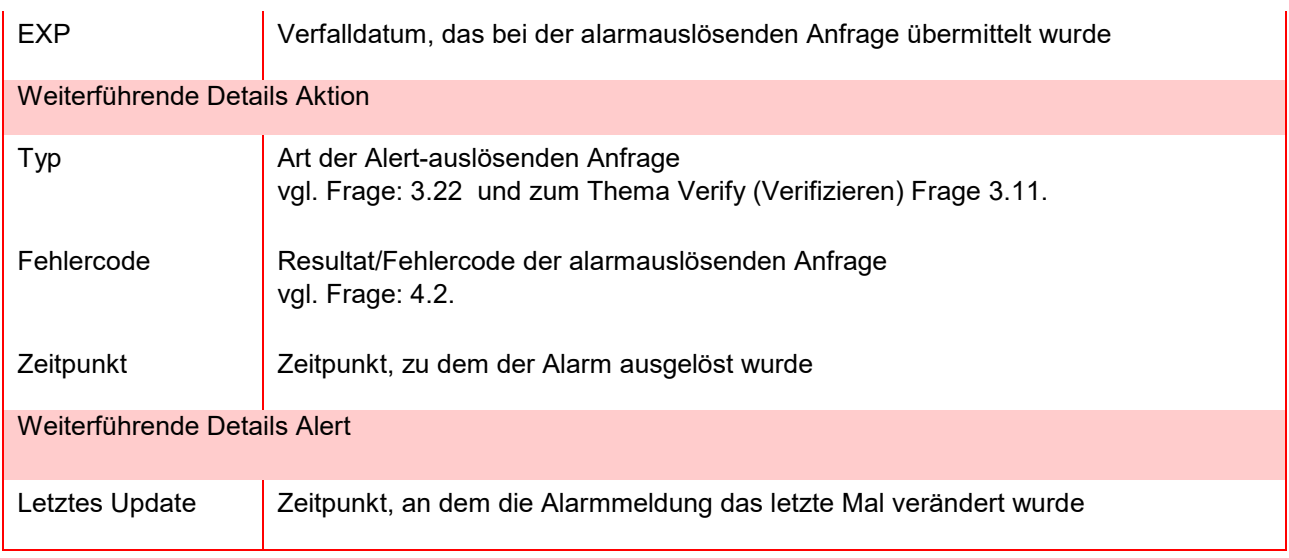

## <span id="page-42-0"></span>**4.24. Welche Aktionsarten gibt es? (GUI)**

Betrachten Sie auch die Übersicht, welcher Akteur, welchen Status setzen kann unter Frage: [3.22.](#page-25-2)

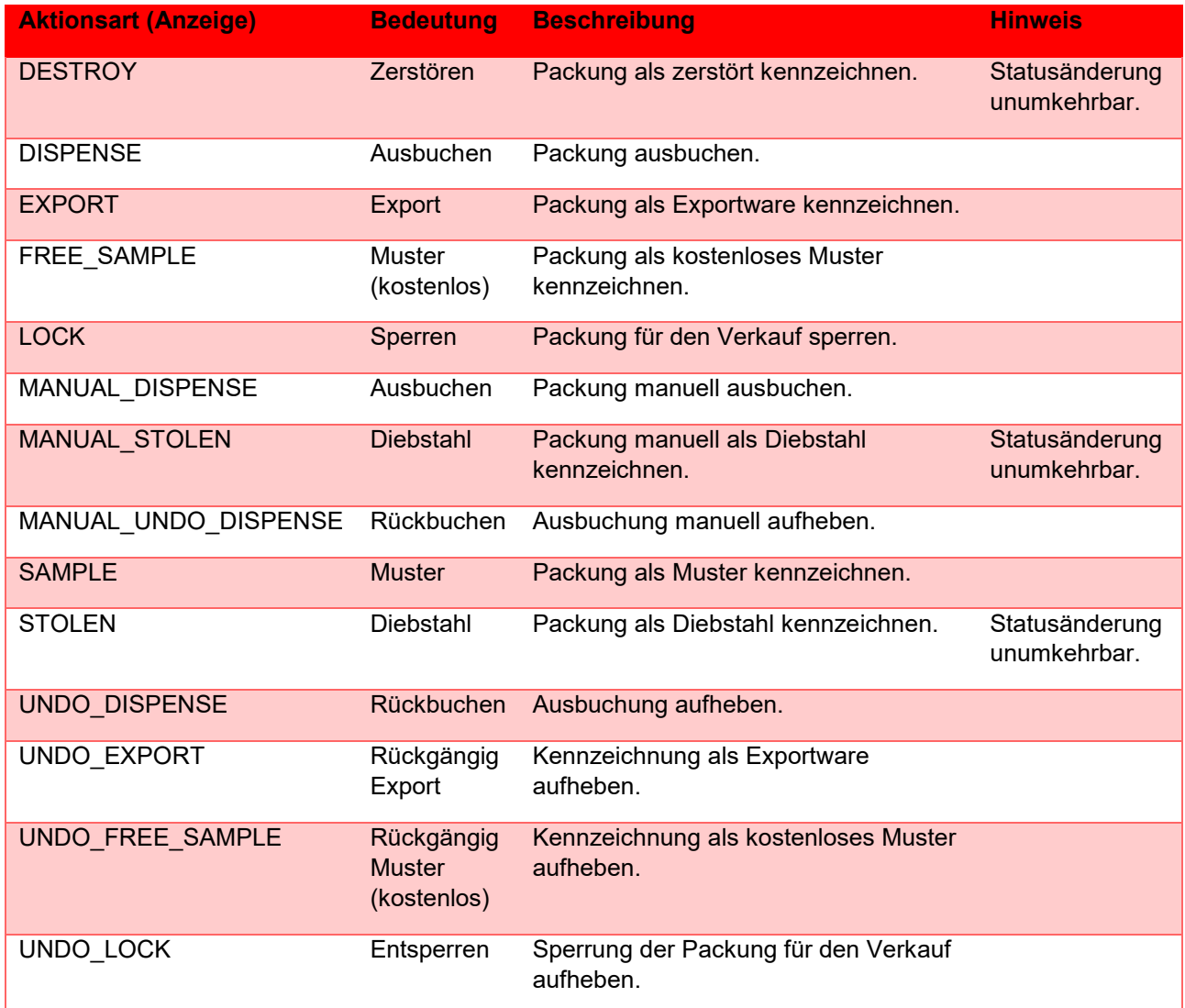

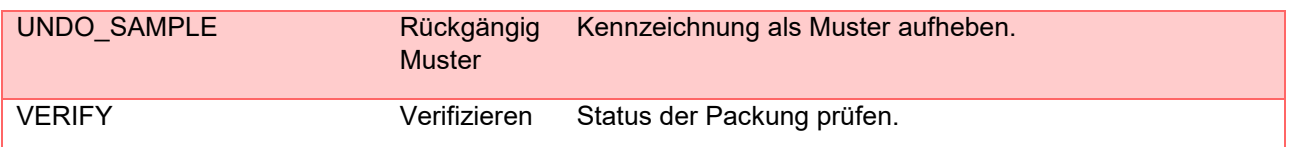

#### <span id="page-43-0"></span>**4.25. Wo kann ich alle Transaktionen (Verifikationen und Statusänderungen) meiner Betriebsstätte abrufen?**

Viele Softwarehäuser bieten die Möglichkeit an, mithilfe ihrer Software die bisherigen Handlungen im Zusammenhang mit der Delegierten Verordnung (Statusüberprüfung und –änderung) nachzuvollziehen. Diese Überprüfung geschieht über ein Protokoll oder Log File. Bei Fragen hierzu kontaktieren Sie bitte Ihren Softwarehersteller.

Beispielhafte Darstellung

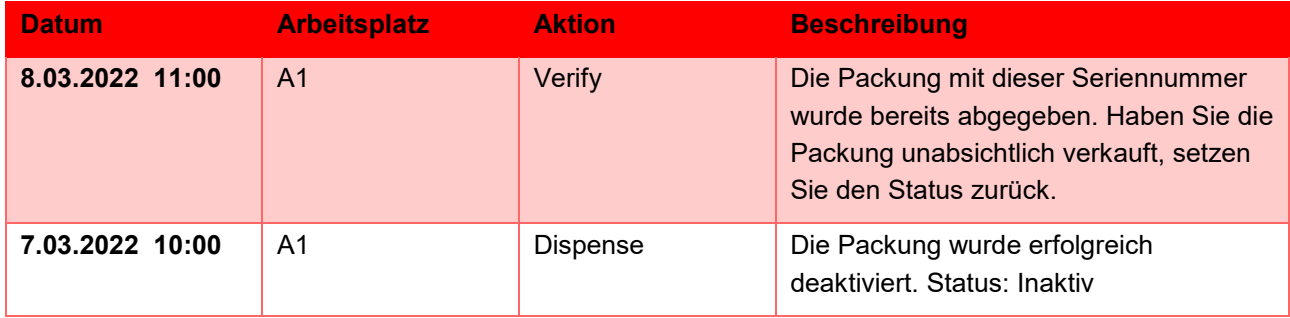

Bei vermeintlichen Schwachstellen in der Darstellung beachten Sie Frage: [3.15.](#page-23-1)

#### <span id="page-43-1"></span>**4.26. Wann wird der Fälschungsverdachtsfall durch das securPharm-System an die Behörden gemeldet?**

Nachdem ein Alarm im System aufgetreten ist, kann dieser Alarm durch den zuständigen pharmazeutischen Unternehmer innerhalb eines Zeitfensters von sieben Kalendertagen bewertet werden. Das Ergebnis ist in der securPharm-GUI im jeweiligen Alarmstatus einsehbar. Stellt der pharmazeutische Unternehmer innerhalb dieses Zeitfensters fest, dass es sich um einen Fehlalarm handelt, wird er als solcher eingestuft und damit deeskaliert. Mit der Deeskalation entfällt die automatische Meldung durch das System. Wird kein Grund für einen Fehlalarm festgestellt, muss der Alarm als potenzieller Fälschungsverdachtsfall eingestuft und damit eskaliert werden. Erfolgt innerhalb der Frist keine Bewertung, wird der Alarm ebenfalls automatisch eskaliert.

Kommt es zu einer Eskalation wird die Alarmmeldung vom securPharm-System an das BfArM weitergeleitet. Das BfArM agiert letztlich als Kontakt zur Gesamtheit der Aufsichtsbehörden.

Beachten Sie in diesem Kontext, dass zuständige Aufsichtsbehörden ein Recht auf alle Informationen haben, die zur Prüfung der Einhaltung der Delegierten Verordnung notwendig sind. Entfällt eine Meldung durch den Apotheker oder das securPharm-System, so können sich Aufsichtsbehörden dennoch alle Informationen (u.a. Transaktionen und Alarme) zu dieser Packung anzeigen lassen.

### <span id="page-43-2"></span>**4.27. Wann muss ich einen Alarm an die Behörden melden?**

Ein Alarm könnte immer auf eine Fälschung hinweisen. Handeln Sie deshalb unverzüglich. Untersuchen Sie die Packung und den Alarm, nutzen Sie dazu alle Ihnen zur Verfügung

stehenden Informationen (u.a. Bewertung des Alarmstatus durch den zuständigen Unternehmer, manuelle Eingabe und Scannertest oder die Transaktionshistorie in der Software sofern verfügbar).

Der Gesetzgeber erlaubt, gemäß § 21 Absatz 6 ApBetrO, die interne securPharm-Untersuchung (7 Kalendertage) durch den zuständigen pharmazeutischen Unternehmer abzuwarten, bis eine Meldung an die Behörden erfolgen muss.

Verdichten sich bei der parallel laufenden Prüfung durch den Apotheker die Hinweise, dass es sich wirklich um eine Fälschung handeln könnte, so besteht eine unmittelbare Meldeverpflichtung an die Behörden und die AMK: Die 7 Tage müssen dann nicht abgewartet werden.

Bei unklaren Fehlermeldungen berücksichtigen Sie bitte Frage [4.2](#page-32-3) und die Arbeitshilfe der Bundesapothekerkammer: *securPharm Alarmmeldung - Vorgehen in der Apotheke*. Dieses Dokument erhalten Sie unter [www.abda.de/sp](http://www.abda.de/sp) (securPharm in der Praxis).

## <span id="page-44-0"></span>**4.28. Auf welche Informationen hat die Behörde Zugriff?**

Zuständige Aufsichtsbehörden haben ein Recht auf alle Informationen, die zur Prüfung der Einhaltung der Delegierten Verordnung notwendig sind. Dazu gehören Informationen zu Alarmen, aber auch die Transaktionshistorie, darunter Verifizierungen und Ausbuchungen. Um die Informationen aus dem Datenspeicher zu erhalten, erfolgt eine De-pseudonymisierung der verursachenden Stelle gegenüber der Behörde. Die Identität der Apotheke bleibt gegenüber der Datenbank der pharmazeutischen Industrie und Dritten weiterhin verborgen.

Bislang erfolgt der Zugriff des BfArM, als einheitlicher Kontaktpunkt für die Aufsichtsbehörden, durch die einzelne Abfrage der sogenannten Prüfpfade und der Alarm-ID über die securPharm Geschäftstelle.

In Zukunft ist dieser Prozess automatisiert und Behörden haben unmittelbaren Zugang. Potenzielle Verstöße gegen die Fälschungsschutzrichtlinie können dadurch noch leichter und umfassender nachverfolgt werden. Die ABDA und ihre Mitgliedsorganisationen informieren Sie im Vorfeld zu diesem Automatisierungsschritt.

Beachten Sie zum Thema Behördenmeldung auch die Frage: [4.10.](#page-35-2)

#### <span id="page-44-1"></span>**4.29. Warum sollte man sich mit den securPharm-System und den Alarmen in der Offizin auseinandersetzen?**

Neben der Erfüllung der gesetzlichen Vorgaben, trägt jeder einzelne Nutzer dazu bei, das hohe Sicherheitsniveau im legalen Arzneimittelhandel zu wahren.

Damit das Fälschungsschutzsystem funktioniert, müssen auftretenden Alarme registriert und eingeordnet werden. Dabei ist die zentrale Frage, ob der Alarm auf eine Fälschung oder einen Fehlalarm hindeutet.

Gehen Sie also auf Ursachenforschung und machen Sie sich noch vertrauter mit dem securPharm-System: "*Was bedeutet der Fehlercode, der beim Scan oder der Statusänderung der Packung erscheint?"; "Wie erkenne ich eine doppelt ausgebuchte Packung?"; "Ist der Scanner korrekt eingestellt?"; "Welche Alarme deuten auf einen unvollständigen Datenupload hin?"*; *"In welchen Fällen lohnt eine direkte Kontaktaufnahme mit dem Pharmazeutischen Unternehmer?", "Was ist die GUI?", "Wer hilft mir bei Problemen und Fragen?"*

Bedenken Sie, dass jeder Alarm Mehraufwand verursacht und eine zeitnahe Versorgung des Patienten erschweren kann. Zudem sind viele Fehlalarme vermeidbar. Versuchen Sie deshalb, Fehlalarme gar nicht erst entstehen zu lassen. Werden Sie aktiv, überprüfen Sie die Scannereinstellung und passen Sie ggfs. die Handlungsabläufe an.

Zu guter Letzt, vergessen Sie nicht die Packung unmittelbar vor Aushändigung an den Patienten auszubuchen.

In der Zusammenfassung:

- **A** Alarme nicht ignorieren und aktiv werden!
- **H** Handlungsabläufe anpassen und den Scannertest durchführen!
- **A**  Ausbuchen vor der Abgabe! (erst verifizieren, dann ausbuchen)

#### <span id="page-45-0"></span>**4.30. Wer haftet bei einem Fälschungsverdacht?**

Tritt bei der Überprüfung der Sicherheitsmerkmale einer Arzneimittelpackung ein Fälschungsverdacht auf, führt dies gemäß Artikel 30 der Delegierten Verordnung dazu, dass die Packung nicht an die Öffentlichkeit abgegeben werden darf. Dieses Abgabeverbot begründet einen Sachmangel i.S.d. § 434 Abs. 1 des Bürgerlichen Gesetzbuches (BGB). Der Apotheke als Käuferin stehen daher die gesetzlichen Gewährleistungsrechte nach § 437 BGB gegenüber dem Großhändler als Verkäufer zu. Insbesondere kann sie gemäß § 439 BGB Nacherfüllung verlangen.

Sehr wichtig ist dabei die Beachtung der kaufmännischen Prüf- und Rügeobliegenheit, § 377 Handelsgesetzbuch (HGB). Die Apotheke muss den beliefernden Großhändler unverzüglich über einen festgestellten Fälschungsverdacht informieren, um nicht den Verlust ihrer Gewährleistungsrechte zu riskieren. In welchem Umfang (Stichproben) und in welchem Zeitraum nach der Lieferung Packungen geprüft werden müssen, hängt von der Handelsüblichkeit (§ 377 Abs. 1 HGB: "nach ordnungsgemäßem Geschäftsgang tunlich") ab und kann derzeit nicht allgemeingültig beantwortet werden. Auf der sicheren Seite ist die Apotheke, wenn sie möglichst viele (im Idealfall alle) Packungen bereits beim Wareneingang überprüft, zumal so die sichere Zuordnung einer Lieferung zu einem konkreten Großhändler möglich ist.

Wie sich eine Mängelrüge wegen Fälschungsverdachts im konkreten Einzelfall rechtlich auswirkt (ob z.B. die Einrede des nichterfüllten Vertrages nach § 320 BGB erhoben und die Zahlung vorerst verweigert werden kann), hängt maßgeblich von den individuell zwischen Apotheke und Großhändler vereinbarten Vertragsbedingungen ab.

#### <span id="page-46-0"></span>**5. FRAGEN ZU WEITEREN MAẞNAHMEN IM ZUSAMMENHANG MIT DER DELEGIERTEN VERORDNUNG**

#### <span id="page-46-1"></span>**5.1. Wird es eine Änderung der Apothekenbetriebsordnung geben, um die Beschädigung bzw. den Bruch des Originalitätsverschlusses für eine stichprobenhafte Fertigarzneimittelprüfung in der Apotheke zu ermöglichen?**

Derzeit ist eine Änderung der Apothekenbetriebsordnung nicht absehbar. Es ist aber unstrittig, dass Apotheker wie bisher die mit dem Öffnungsschutz versehene Packung zu Prüfzwecken öffnen dürfen, wenn sie nach positiver Prüfung die Packung entsprechend kennzeichnen und die Prüfung entsprechend dokumentieren. Diese Kennzeichnung ist bei Bedarf dem Patienten vor der Abgabe zu erklären.

Es ist aber zu berücksichtigen, dass nicht ohne Weiteres davon ausgegangen werden kann, dass derart , wiederversiegelte' Arzneimittel vom Lieferanten zurückgenommen werden.

#### <span id="page-46-2"></span>**5.2. Ist ein Medikament noch abgabefähig, wenn der Originalitätsverschluss gebrochen wurde?**

Bei einem Bruch des Originalitätsverschlusses innerhalb der Apotheke, z. B. zu Prüfungszwecken, muss dieser Bruch dokumentiert und die Packung entsprechend gekennzeichnet und wiederversiegelt werden. (Grundsätzlich kann die so wiederversiegelte Packung auch an andere Marktteilnehmer weiterverkauft werden, es ist aber davon auszugehen, dass es hier nur eine sehr geringe Bereitschaft zum Kauf entsprechender Ware geben wird.) Bei einem Bruch außerhalb des Kontrollbereichs der Apotheke verliert die Packung ihre Abgabefähigkeit. Es wird dementsprechend dringend empfohlen, bei Wareneingang die Unversehrtheit der Packung, neben dem Scan des individuellen Erkennungsmerkmals, zu überprüfen.

### <span id="page-46-3"></span>**5.3. Wie wird mit Chargenüberprüfungen umgegangen?**

Die Durchführung von Chargenüberprüfungen, bei denen eine verifizierungspflichtige Packung geöffnet werden muss, wird wegen des zuvor geschilderten Risikos für die weitere Verwendbarkeit der Packung und des damit einhergehenden finanziellen Risikos für die Apotheken nicht mehr empfohlen. Die entsprechenden Arzneimittel sollen durch die pharmazeutische Industrie stattdessen zurückgerufen werden.

### <span id="page-46-4"></span>**5.4. Brexit – Was gilt es aus Apothekersicht zu beachten?**

Großbritannien hat Anfang 2021 das europäische Arzneimittelfälschungsschutzsystem verlassen. Damit entfällt die Verifikations- und Ausbuchungspflicht in England, Scotland, Wales, den Channel Islands und der Isle of Man, aber auch die Pflicht der pharmazeutischen Unternehmer zur Ausstattung verschreibungspflichtiger Arzneimittel mit Sicherheitsmerkmalen. Ausgenommen davon ist Nordirland, das weiterhin im System verbleibt.

Im Februar 2022 wurde eine Änderung der Delegierten Verordnung EU 2016/161 veröffentlicht. Zukünftig sollen Packungen, die für den Markt in Großbritannien produziert werden, bei einer Verifikation in der EU eine spezielle Warnung auslösen. Ausgenommen sind für eine Übergangszeit kleinere Länder, die oftmals von Großbritannien beliefert werden (Malta, Zypern). Sobald die technischen Änderungen festgelegt sind, informiert die ABDA entsprechend.

#### <span id="page-47-0"></span>**5.5. Brexit – Wie ist mit Packungen aus Großbritannien zu verfahren?**

Im Februar 2022 gab es eine Anpassung der Delegierten Verordnung. Zukünftig sollen serialisierte Packungen die für den Markt in Großbritannien produziert wurden, bei einem Scan in Europa spezielle Warnhinweise generieren. Ausgenommen von diesen Warnhinweisen ist, teilweise temporär, u.a. Nordirland, Irland, Malta und Zypern. Die technische Umsetzung ist derzeit noch unklar. Wir informieren entsprechend.

Delegierte Verordnung EU 2021/457 und Delegierte Verordnung EU 2022/315, Brexit-Ausnahme:

<https://eur-lex.europa.eu/legal-content/DE/TXT/PDF/?uri=CELEX:32021R0457&from=DE> <https://eur-lex.europa.eu/legal-content/DE/TXT/PDF/?uri=CELEX:32022R0315&from=DE>

Bei Packungen aus Großbritannien sind drei Fälle zu unterscheiden

#### <span id="page-47-1"></span>**a) Multi-Market-Packs**

Packungen die sowohl in Großbritannien, als auch in Deutschland in Verkehr gebracht worden sind oder werden (Multi-Market-Packs), sind weiterhin verifikationspflichtig und werden wie gewohnt vor Abgabe an den Patienten ausgebucht.

#### <span id="page-47-2"></span>**b) Packung aus Nordirland**

Packungen aus Nordirland sind weiterhin verifikationspflichtig und –fähig. Mit ihnen ist wie mit deutschen Packungen umzugehen.

#### <span id="page-47-3"></span>**c) Packung aus Großbritannien (Individualimport)**

Beziehen Sie Packungen aus Großbritannien (ausgenommen Nordirland) als Individualimporte nach § 73 AMG, so sind diese Packungen nicht verifizierungspflichtig. Dies gilt auch wenn es sich um Altpackungen handelt, die einen DataMatrix Code tragen.

Da eine nordirische Packung schwierig von anderen Packungen in englischer Sprache zu unterscheiden ist, empfehlen wir die Orientierung am aufgedruckten DataMatrix Code. Ist dieser vorhanden, verfahren Sie identisch wie mit deutschen Packungen. Ausnahme: Die Packung stellt einen Individualimport aus Großbritannien (ausgenommen Nordirland) dar.